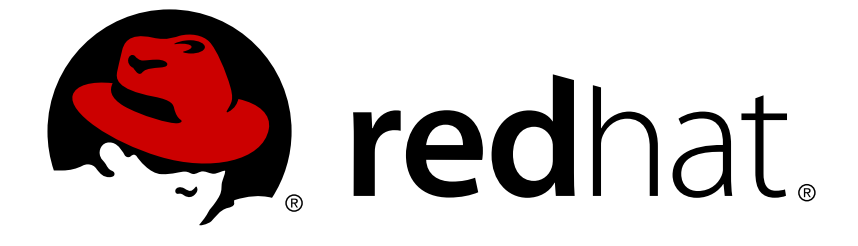

# **Red Hat JBoss Enterprise Application Platform 7.0**

## スタートガイド

Red Hat JBoss Enterprise Application Platform 7.0 向け

Red Hat JBoss Enterprise Application Platform 7.0 向け

### 法律上の通知

Copyright © 2018 Red Hat, Inc.

The text of and illustrations in this document are licensed by Red Hat under a Creative Commons Attribution–Share Alike 3.0 Unported license ("CC-BY-SA"). An explanation of CC-BY-SA is available at

http://creativecommons.org/licenses/by-sa/3.0/

. In accordance with CC-BY-SA, if you distribute this document or an adaptation of it, you must provide the URL for the original version.

Red Hat, as the licensor of this document, waives the right to enforce, and agrees not to assert, Section 4d of CC-BY-SA to the fullest extent permitted by applicable law.

Red Hat, Red Hat Enterprise Linux, the Shadowman logo, JBoss, OpenShift, Fedora, the Infinity logo, and RHCE are trademarks of Red Hat, Inc., registered in the United States and other countries.

Linux ® is the registered trademark of Linus Torvalds in the United States and other countries.

Java ® is a registered trademark of Oracle and/or its affiliates.

XFS ® is a trademark of Silicon Graphics International Corp. or its subsidiaries in the United States and/or other countries.

MySQL ® is a registered trademark of MySQL AB in the United States, the European Union and other countries.

Node. is ® is an official trademark of Joyent. Red Hat Software Collections is not formally related to or endorsed by the official Joyent Node.js open source or commercial project.

The OpenStack ® Word Mark and OpenStack logo are either registered trademarks/service marks or trademarks/service marks of the OpenStack Foundation, in the United States and other countries and are used with the OpenStack Foundation's permission. We are not affiliated with, endorsed or sponsored by the OpenStack Foundation, or the OpenStack community.

All other trademarks are the property of their respective owners.

### 概要

本ガイドは、Red Hat JBoss Enterprise Application Platform 7.0 を初めて使用するユーザーに 基本的な情報を提供するためのガイドです。

### 目次

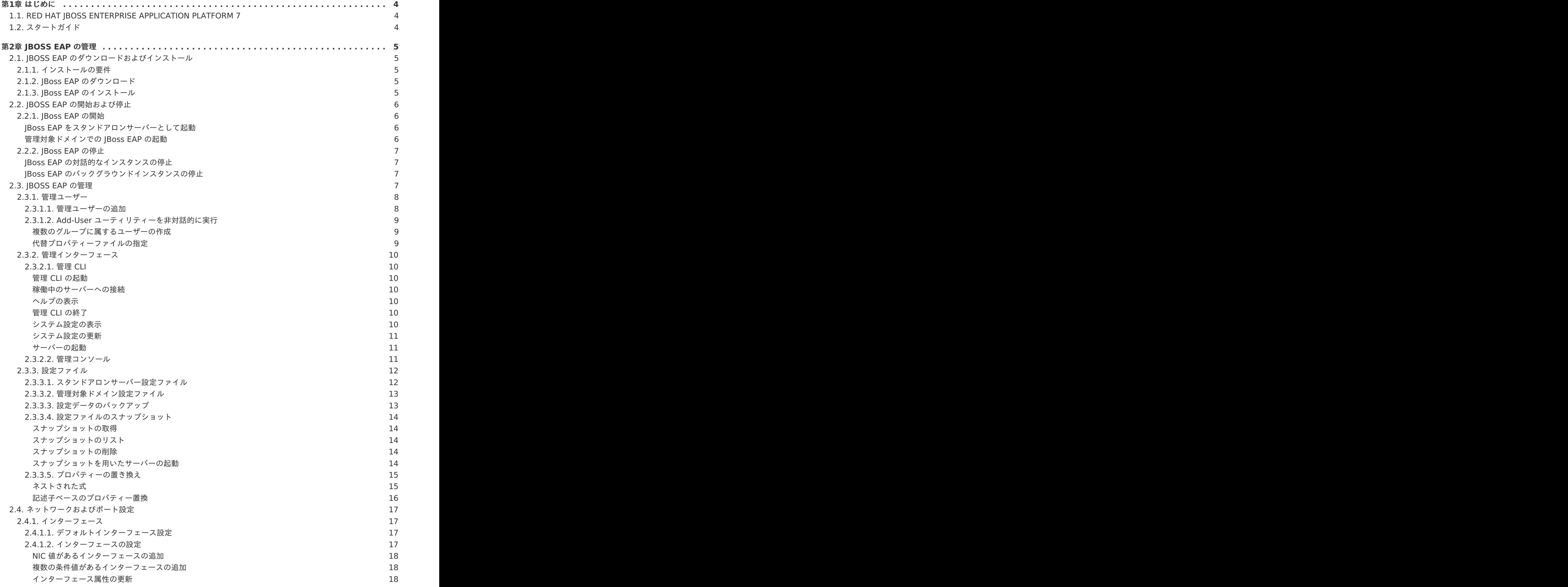

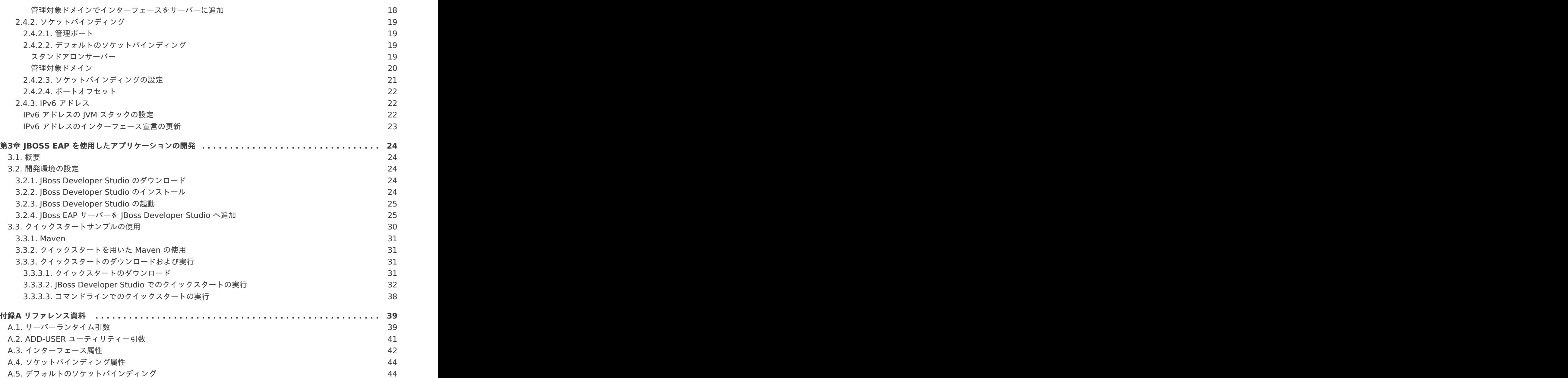

### 第**1**章 はじめに

### <span id="page-7-1"></span><span id="page-7-0"></span>**1.1. RED HAT JBOSS ENTERPRISE APPLICATION PLATFORM 7**

Red Hat JBoss Enterprise Application Platform 7 (JBoss EAP) は、オープンな標準に基いて構築さ れ、Java Enterprise Edition 7 の仕様に準拠するミドルウェアプラットフォームです。メッセージン グ、高可用性クラスタリングなどの技術が WildFly Application Server 10 と統合されます。

JBoss EAP には、必要な場合にだけサービスを有効にできるモジュール構造が含まれ、サービスの起動 時間が短縮されます。

管理コンソールと管理コマンドラインインターフェース (CLI) により、XML 設定ファイルの編集が不要 になり、タスクをスクリプト化および自動化する機能が追加されました。

JBoss EAP は、JBoss EAP インスタンスに対してスタンドアロンサーバーと管理対象ドメインの 2 つ の操作モードを提供します。スタンドアロンサーバー操作モードでは、実行している IBoss EAP を 1 つのサーバーインスタンスとして表します。管理対象ドメイン操作モードでは、1 つの制御ポイントか ら複数の JBoss EAP インスタンスを管理できます。

また、JBoss EAP には、セキュアでスケーラブルな Java EE アプリケーションの迅速な開発を可能に する API と開発フレームワークが含まれます。

### <span id="page-7-2"></span>**1.2.** スタートガイド

本ガイドの目的は、ユーザーが JBoss EAP を短時間で使用できるようにすることです。JBoss EAP の 基本のインストール、管理、設定など[の管理](#page-17-5)タスクについて取り上げます。また、本ガイドは[開発者](#page-34-4)が 初めて JBoss EAP のクイックスタートを使用して Java EE 7 アプリケーションを書く場合にも役立ち ます。

詳細は、 JBoss EAP [ドキュメント](https://access.redhat.com/documentation/ja/jboss-enterprise-application-platform/)を参照してください。

### 第**2**章 **JBOSS EAP** の管理

### <span id="page-8-1"></span><span id="page-8-0"></span>**2.1. JBOSS EAP** のダウンロードおよびインストール

本ガイドでは、プラットフォームに依存しない ZIP インストールを使用した基本的な JBoss EAP のダ ウンロードおよびインストール手順を説明します。

グラフィカルインストーラーや RPM パッケージを使用して JBoss EAP をインストールする手順など、 その他の詳細は[インストールガイド](https://access.redhat.com/documentation/en/red-hat-jboss-enterprise-application-platform/7.0/single/installation-guide/)を参照してください。

#### <span id="page-8-2"></span>**2.1.1.** インストールの要件

JBoss EAP をインストールする前に、以下の要件を満たしていることを確認してください。

#### 一般的な要件

- システムは JBoss EAP 7 supported [configurations](https://access.redhat.com/articles/2026253) に従ってサポートされます。
- Red Hat がリリースした更新とエラータを適用し、システムが最新の状態であるようにしてく ださい。

**ZIP** インストールの要件

- JBoss EAP を実行するユーザーは、インストールディレクトリーへの読み書きアクセスが必要 になります。
- 適切な Java Development Kit がインストールされている必要があります。
- Hewlett-Packard HP-UX では、**unzip** ユーティリティーがインストールされている必要があ ります。
- Windows Server では、**JAVA\_HOME** と **PATH** 環境変数が設定されている必要があります。

### <span id="page-8-3"></span>**2.1.2. JBoss EAP** のダウンロード

JBoss EAP の ZIP インストールファイルは、Red Hat カスタマーポータルからダウンロードできま す。

- 1. Red Hat [カスタマーポータルに](https://access.redhat.com)ログインします。
- 2. ダウンロードをクリックします。
- 3. 製品のダウンロードリストで **Red Hat JBoss Enterprise Application Platform** をク リックします。
- 4. **Version** ドロップダウンメニューで希望のバージョンを選択します。
- 5. 表で **Red Hat JBoss Enterprise Application Platform 7.x.x** を見つけ、**Download** をクリックします。
- 6. ZIP ファイルを希望の場所に保存します。

### <span id="page-8-4"></span>**2.1.3. JBoss EAP** のインストール

JBoss EAP の ZIP インストールファイルをダウンロードしたら、パッケージの内容を展開するとイン ストールできます。

- 1. 必要な場合は、JBoss EAP をインストールするサーバーおよび場所に ZIP ファイルを移動しま す。
	- JBoss EAP を実行するユーザーは、このディレクトリーへの読み書きアクセスが必要にな ります。
- 2. ZIP アーカイブを展開します。

\$ unzip jboss-eap-7.x.x.zip

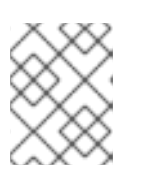

### 注記

Windows Server の場合は ZIP ファイルを右クリックし、すべて展開 を選択し ます。

ZIP アーカイブを展開して作成したディレクトリーは、サーバーの最上位ディレクトリーとなります。 このディレクトリーを **EAP\_HOME** と呼びます。

### <span id="page-9-0"></span>**2.2. JBOSS EAP** の開始および停止

### <span id="page-9-1"></span>**2.2.1. JBoss EAP** の開始

JBoss EAP は、スタンドアロンサーバーと管理対象ドメインの 2 つの操作モードの 1 つで実行され、 Red Hat Enterprise Linux、Windows Server、Oracle Solaris および Hewlett-Packard HP-UX で サポートされます。

JBoss EAP を起動するコマンドは、基盤のプラットフォームと選択する操作モードによって異なりま す。

### <span id="page-9-2"></span>**JBoss EAP** をスタンドアロンサーバーとして起動

\$ EAP HOME/bin/standalone.sh

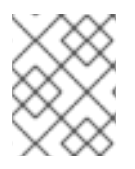

### 注記

Windows Server の場合は **EAP\_HOME\bin\standalone.bat** スクリプトを使用しま す。

この起動スクリプトは、**EAP\_HOME/bin/standalone.conf** ファイル (Windows Server の場合は **standalone.conf.bat**) を使用して、JVM オプションなどのデフォルト設定の一部を設定します。こ のファイルの設定はカスタマイズすることができます。

JBoss EAP はデフォルトで **standalone.xml** 設定ファイルを使用しますが、別の設定ファイルを使用 して起動することもできます。利用できるスタンドアロン設定ファイルとそれらの使用方法について は[、スタンドアロンサーバー設定ファイル](#page-15-1) の項を参照してください。

使用できる起動スクリプトの引数の完全リストとそれら引数の目的については、**--help** 引数を使用す るか、[サーバーランタイム引数を](#page-43-0)参照してください。

#### <span id="page-9-3"></span>管理対象ドメインでの **JBoss EAP** の起動

ドメイン内のサーバーグループのサーバーを起動する前にドメインコントローラーを起動する必要があ ります。このスクリプトを使用して最初にドメインコントローラーを起動した後、関連するホストコン トローラーに対して使用します。

\$ EAP\_HOME/bin/domain.sh

### 注記

Windows Server の場合は、**EAP\_HOME\bin\domain.bat** スクリプトを使用します。

この起動スクリプトは、 **EAP\_HOME/bin/domain.conf** ファイル (Windows Server の場合は **domain.conf.bat**) を使用して、JVM オプションなどのデフォルト設定の一部を設定します。この ファイルの設定はカスタマイズすることができます。

JBoss EAP はデフォルトで **host.xml** ホスト設定ファイルを使用しますが、別の設定ファイルを使用 して起動することもできます。利用できる管理対象ドメイン設定ファイルとそれらの使用方法について は[、管理対象ドメイン設定ファイル](#page-15-1) の項を参照してください。

管理対象ドメインを設定するとき、追加の引数を起動スクリプトに渡す必要があります。使用できる起 [動スクリプトの引数の完全リストとそれら引数の目的については、](#page-43-0)**--help** 引数を使用するか、サー バーランタイム引数 の項を参照してください。

### <span id="page-10-0"></span>**2.2.2. JBoss EAP** の停止

JBoss EAP の停止方法は、開始した方法によって異なります。

### <span id="page-10-1"></span>**JBoss EAP** の対話的なインスタンスの停止

JBoss EAP を起動したターミナルで **Ctrl+C** を押します。

### <span id="page-10-2"></span>**JBoss EAP** のバックグラウンドインスタンスの停止

管理 CLI を使用して、稼働中のインスタンスへ接続し、サーバーをシャットダウンします。

1. 管理 CLI を起動します。

\$ EAP\_HOME/bin/jboss-cli.sh --connect

2. **shutdown** コマンドを実行します。

shutdown

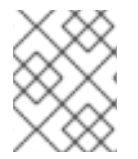

### 注記

管理対象ドメインで実行している場合、**shutdown** コマンドに **--host** 引数を使用して シャットダウンする、ホスト名を指定する必要があります。

### <span id="page-10-3"></span>**2.3. JBOSS EAP** の管理

JBoss EAP は簡単な設定を使用し、スタンドアロンサーバーまたは管理対象ドメインごとに 1 つの設 定ファイルを使用します。スタンドアロンサーバーのデフォルト設定は

**EAP HOME/standalone/configuration/standalone.xml** ファイルに保存され、管理対象ドメイ ンのデフォルト設定は **EAP\_HOME/domain/configuration/domain.xml** ファイルに保存されま す。また、ホストコントローラーのデフォルト設定は

**EAP HOME/domain/configuration/host.xml** ファイルに保存されます。

JBoss EAP はコマンドラインの管理 CLI または Web ベースの管理コンソールを使用して設定できま す。これらの管理インターフェースを使用して加えられた変更は自動的に永続化され、XML 設定ファ イルは管理 API によって上書きされます。XML 設定ファイルの手作業による編集は推奨されません。

### <span id="page-11-0"></span>**2.3.1.** 管理ユーザー

デフォルトの JBoss EAP 設定はローカル認証を提供するため、ユーザーは認証の必要なくローカルホ スト上で管理 CLI にアクセスできます。

しかし、リモートで管理 CLI にアクセスする場合や管理コンソールを使用する場合 (トラフィックの送 信元がローカルホストであってもリモートアクセスとして見なされます) は、管理ユーザーを追加する 必要があります。管理ユーザーを追加せずに管理コンソールへアクセスしようとすると、エラーメッ セージが出力されます。

グラフィカルインストーラーを使用して JBoss EAP がインストールされた場合は、インストールプロ セス中に管理ユーザーが作成されます。

本ガイドでは、**add-user** スクリプトを使用した JBoss EAP の簡単なユーザー管理について説明しま す。このスクリプトは、既定の認証のプロパティーファイルに新規ユーザーを追加するユーティリ ティーです。LDAP やロールベースアクセス制御 (RBAC) などの高度な認証や承認のオプションについ ては、**Security [Architecture](https://access.redhat.com/documentation/en/red-hat-jboss-enterprise-application-platform/7.0/single/security-architecture/)** の **Core Management Authentication** を参照してください。

### <span id="page-11-1"></span>**2.3.1.1.** 管理ユーザーの追加

- 1. **add-user** ユーティリティースクリプトを実行し、プロンプトに従います。
	- \$ EAP\_HOME/bin/add-user.sh

### 注記

Windows Server の場合は **EAP\_HOME\bin\add-user.bat** スクリプトを使用 します。

- 2. **ENTER** を押して、デフォルトのオプション **a** を選択し、管理ユーザーを追加します。 このユーザーは **ManagementRealm** に追加され、管理コンソールまたはコマンドライン ベース管理 CLI を使用して監理操作を実行することを許可されます。別のオプション (**b**) を選 択すると、アプリケーションに使用される **ApplicationRealm** にユーザーが追加され、特定 のパーミッションは提供されません。
- 3. ユーザー名とパスワードを入力します。入力後、パスワードを確認するよう指示されます。 デフォルトでは、弱いパスワードは許可されますが、警告が表示されます。このデフォルト動 [作の変更に関する詳細は、](https://access.redhat.com/documentation/en/red-hat-jboss-enterprise-application-platform/7.0/single/configuration-guide/#setting_add_user_password_restrictions)JBoss EAP **Configuration Guide** の **Setting Add-User Utility Password Restrictions** を参照してください。
- 4. ユーザーが属するグループのコンマ区切りリストを入力します。ユーザーがグループに属さな いようにする場合は **ENTER** を押して空白のままにします。
- 5. 情報を確認し、正しければ **yes** を入力します。
- 6. このユーザーがリモート JBoss EAP サーバーインスタンスを表すかどうかを決定します。基本 的な管理ユーザーの場合は **no** を入力します。 **ManagementRealm** への追加が必要になることがあるユーザーのタイプの 1 つが、JBoss EAP の別のインスタンスを表すユーザーで、メンバーとしてクラスターに参加することを承認 できる必要があります。この場合は、プロンプトで **yes** を選択すると、異なる設定ファイルに

追加する必要がある、ユーザーのパスワードを表すハッシュ化された秘密の値が提供されま す。

パラメーターを **add-user** スクリプトに渡すと、非対話的にユーザーを作成できます。ログや履歴ファ [イルにパスワードが表示されるため、この方法は共有システムでは推奨されません。詳細は](#page-12-0) Add-User ユーティリティーを非対話的に実行を参照してください。

### <span id="page-12-0"></span>**2.3.1.2. Add-User** ユーティリティーを非対話的に実行

コマンドラインで引数を渡すと **add-user** スクリプトを非対話的に実行することができます。最低で も、ユーザー名とパスワードを提供する必要があります。

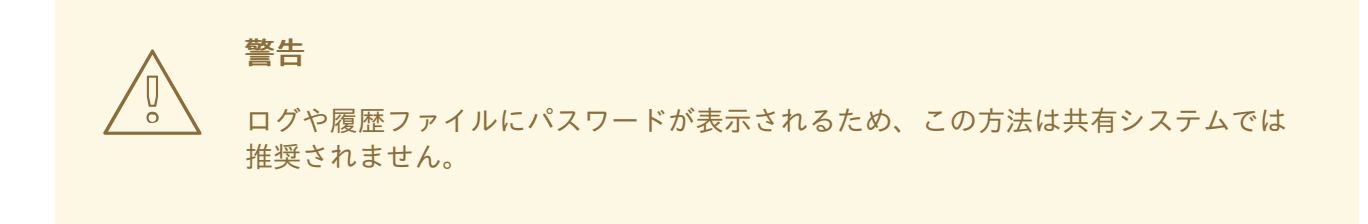

### <span id="page-12-1"></span>複数のグループに属するユーザーの作成

以下のコマンドは、**guest** および **mgmtgroup** グループの管理ユーザー (**mgmtuser1**) を追加します。

\$ EAP\_HOME/bin/add-user.sh -u 'mgmtuser1' -p 'password1!' -g 'guest,mgmtgroup'

### <span id="page-12-2"></span>代替プロパティーファイルの指定

デフォルトでは、**add-user** スクリプトを使用して作成されたユーザーおよびグループ情報は、サー バー設定ディレクトリーにあるプロパティーファイルに保存されます。

ユーザー情報は以下のプロパティーファイルに保存されます。

- **EAP\_HOME/standalone/configuration/mgmt-users.properties**
- **EAP\_HOME/domain/configuration/mgmt-users.properties**

グループ情報は以下のプロパティーファイルに保存されます。

- **EAP\_HOME/standalone/configuration/mgmt-groups.properties**
- **EAP\_HOME/domain/configuration/mgmt-groups.properties**

これらのデフォルトディレクトリーとプロパティーファイル名は上書きできます。以下のコマンドは、 ユーザープロパティーファイルの名前と場所を指定して、新しいユーザーを追加します。

\$ EAP\_HOME/bin/add-user.sh -u 'mgmtuser2' -p 'password1!' -sc '/path/to/standaloneconfig/' -dc '/path/to/domainconfig/' -up 'newname.properties'

### このコマンドを実行すると、新しいユーザーは

**/path/to/standaloneconfig/newname.properties** および **/path/to/domainconfig/newname.properties** にあるユーザープロパティーファイルに追加され ます。これらのファイルは存在している必要があり、存在しない場合はエラーが出力されます。

使用できる **add-user** の引数の完全リストとそれら引数の目的については、**--help** 引数を使用する か、Add-User [ユーティリティー引数の](#page-45-1)項を参照してください。

### <span id="page-13-0"></span>**2.3.2.** 管理インターフェース

### <span id="page-13-1"></span>**2.3.2.1.** 管理 **CLI**

管理コマンドラインインターフェース (CLI) は、JBoss EAP のコマンドライン管理ツールです。

管理 CLI を使用して、サーバーの起動および停止、アプリケーションのデプロイおよびアンデプロイ、 システムの設定、他の管理タスクの実行を行います。操作はバッチモードで実行でき、複数のタスクを グループとして実行できます。

**ls**、**cd**、**pwd** など、多くの共通するターミナルコマンドを使用できます。管理 CLI はタブ補完をサ ポートします。

コマンドと操作、構文、およびバッチモードでの実行を含む、管理 CLI の使用に関する詳細は、JBoss EAP **[Management](https://access.redhat.com/documentation/en/red-hat-jboss-enterprise-application-platform/7.0/single/management-cli-guide/) CLI Guide** を参照してください。

#### <span id="page-13-2"></span>管理 **CLI** の起動

\$ EAP\_HOME/bin/jboss-cli.sh

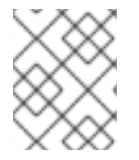

### 注記

Windows Server の場合は **EAP\_HOME\bin\jboss-cli.bat** スクリプトを使用しま す。

<span id="page-13-3"></span>稼働中のサーバーへの接続

connect

上記の代わりに、管理 CLI を起動し、**EAP\_HOME/bin/jboss-cli.sh --connect** コマンドを使用 すると 1 度に接続できます。

#### <span id="page-13-4"></span>ヘルプの表示

以下のコマンドを実行してヘルプを表示します。

### help

以下のコマンドを実行して、特定コマンドのヘルプを表示します。

deploy --help

### <span id="page-13-5"></span>管理 **CLI** の終了

quit

#### <span id="page-13-6"></span>システム設定の表示

以下のコマンドは **read-attribute** 操作を使用して、データソースの例が有効になっているかどうか を表示します。

/subsystem=datasources/data-source=ExampleDS:read-attribute(name=enabled)

```
{
    "outcome" => "success",
    "result" => true
}
```
管理対象ドメインで実行している場合、コマンドの前に **/profile=PROFILE\_NAME** を付けて更新する プロファイルを指定する必要があります。

/profile=default/subsystem=datasources/data-source=ExampleDS:readattribute(name=enabled)

#### <span id="page-14-0"></span>システム設定の更新

以下のコマンドは **write-attribute** 操作を使用して、データソースの例を無効にします。

/subsystem=datasources/data-source=ExampleDS:writeattribute(name=enabled,value=false)

#### <span id="page-14-1"></span>サーバーの起動

管理対象ドメインで実行している場合、管理 CLI を使用してサーバーを起動および停止することもでき ます。

/host=HOST\_NAME/server-config=server-one:start

### <span id="page-14-2"></span>**2.3.2.2.** 管理コンソール

管理コンソールは JBoss EAP の Web ベースの管理ツールです。

管理コンソールを使用して、サーバーの開始および停止、アプリケーションのデプロイおよびアンデプ ロイ、システム設定の調整、サーバー設定の変更の永続化を行います。管理コンソールは管理タスクも 実行でき、現在のユーザーが変更を行った後にサーバーインスタンスの再起動またはリロードが必要な 場合はライブ通知も行います。

管理対象ドメインでは、同じドメイン内のサーバーインスタンスやサーバーグループをドメインコント ローラーの管理コンソールから一元的に管理できます。

デフォルトの管理ポートを使用してローカルホストで稼働している JBoss EAP インスタンスの場合、 Web ブラウザーを使用して <http://localhost:9990/console/App.html> で管理コンソールにアクセス できます。管理コンソールにアクセスできるパーミッションを持つユーザーで認証する必要がありま す。

管理コンソールでは、JBoss EAP スタンドアロンサーバーまたは管理対象ドメインを操作および管理す るために以下のタブが提供されます。

#### **Home (**ホーム**)**

一般的な設定および管理タスクを行う方法を学ぶことができます。ツアーに参加して JBoss EAP 管 理コンソールについてよく理解してください。

#### **Deployments (**デプロイメント**)**

デプロイメントを追加、削除、および有効化します。管理対象ドメインでは、デプロイメントを サーバーグループに割り当てます。

#### **Configuration (**設定**)**

Web サービス、メッセージング、高可用性などの機能を提供する利用可能なサブシステムを設定し ます。管理対象ドメインでは、異なるサブシステム設定が含まれるプロファイルを管理します。

**Runtime (**ランタイム**)**

サーバーの状態、JVM 使用率、サーバーログなどのランタイム情報を表示します。管理対象ドメイ ンではホスト、サーバーグループ、およびサーバーを管理します。

### **Access Control (**アクセス制御**)**

ロールベースアクセス制御を使用するときにユーザーとグループにロールを割り当てます。

### **Patching (**パッチ**)**

JBoss EAP インスタンスにパッチを適用します。

### 注記

更新された管理コンソールについて説明するツアーに参加するには、管理コンソールの ホームページにある **Take a Tour** リンクをクリックします。

フォームフィールドの詳細を表示するには、**Need Help?** リンクをクリックします。

実行した設定アクションのメッセージ履歴を表示するには、管理コンソールの右上にあ る **Messages** リンクをクリックします。

<span id="page-15-0"></span>**2.3.3.** 設定ファイル

### <span id="page-15-1"></span>**2.3.3.1.** スタンドアロンサーバー設定ファイル

スタンドアロン設定ファイルは **EAP\_HOME/standalone/configuration/** ディレクトリーにありま す。事前定義された 4 つのプロファイル (**default**、**ha**、**full**、および **full-ha**) ごとに個別のファイ ルがあります。

### 表**2.1** スタンドアロン設定ファイル

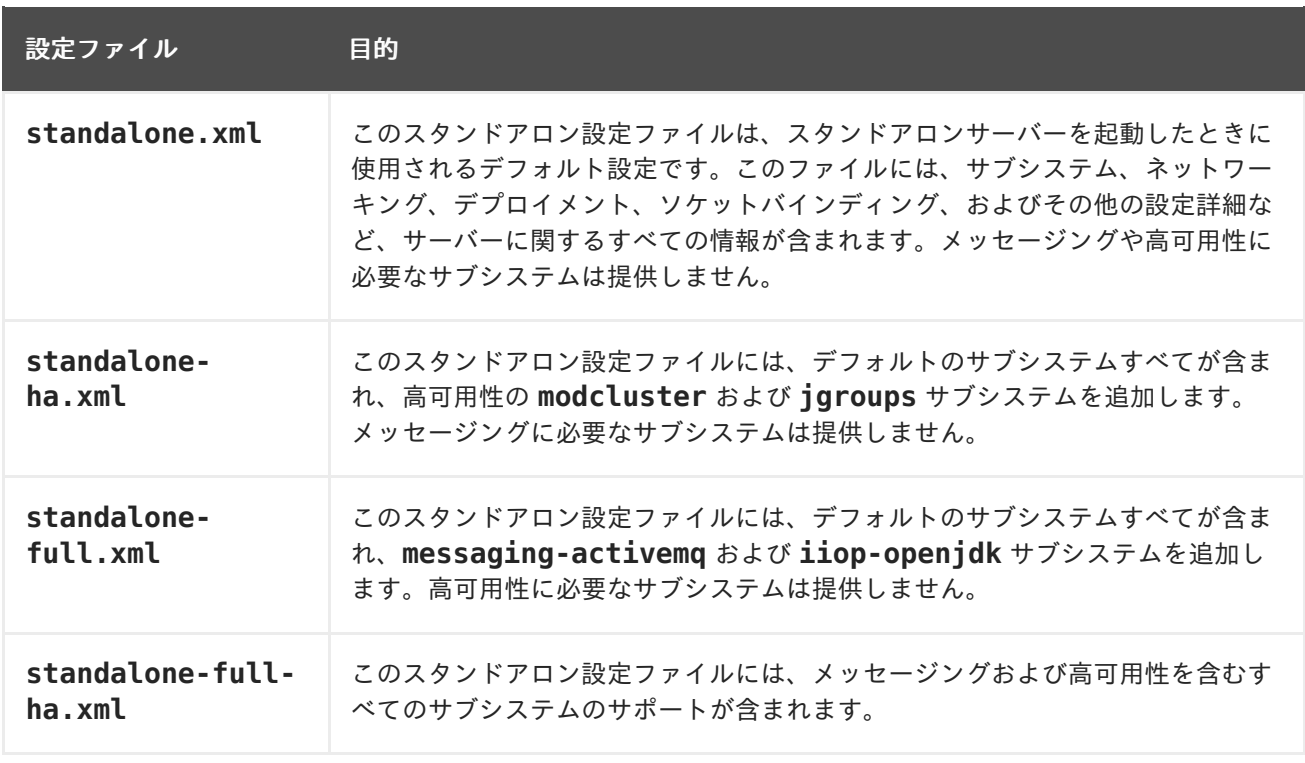

デフォルトでは、スタンドアロンサーバーとして JBoss EAP を起動すると **standalone.xml** ファイ ルが使用されます。他の設定で JBoss EAP を起動するには **--server-config** 引数を使用します。以 下に例を示します。

\$ EAP\_HOME/bin/standalone.sh --server-config=standalone-full.xml

### <span id="page-16-0"></span>**2.3.3.2.** 管理対象ドメイン設定ファイル

管理対象ドメイン設定ファイルは **EAP\_HOME/domain/configuration/** ディレクトリーにありま す。

#### 表**2.2** 管理対象ドメイン設定ファイル

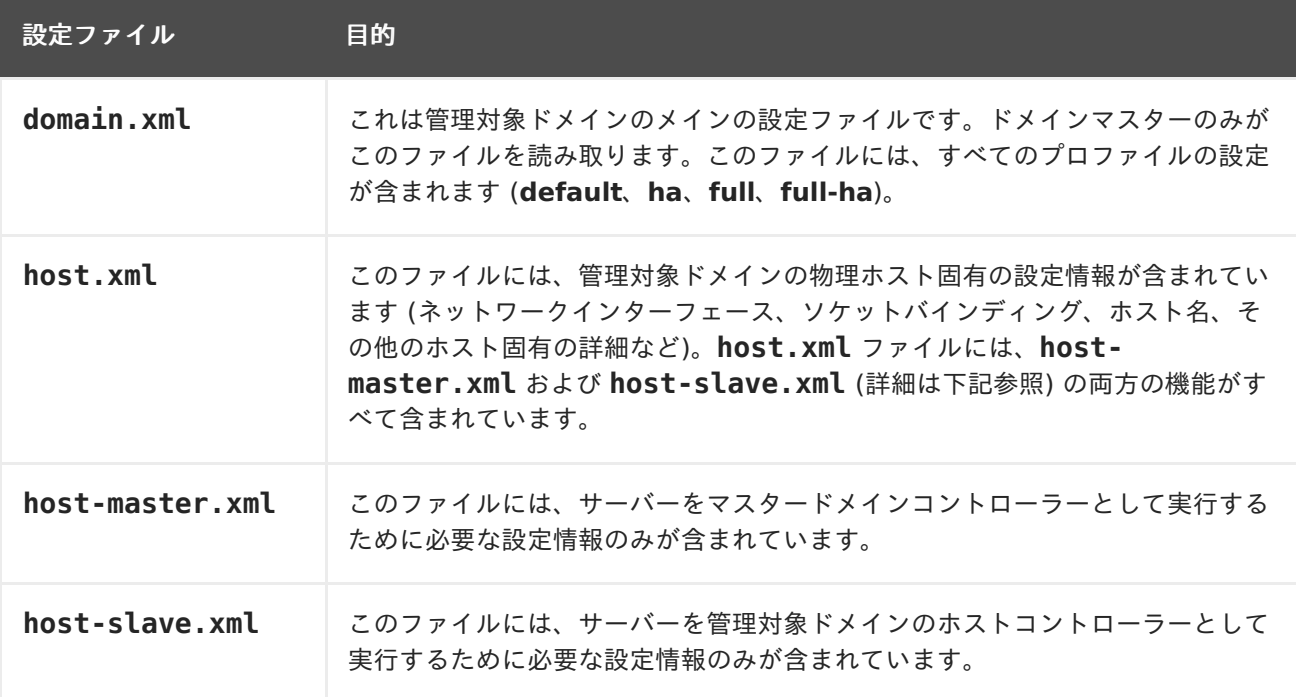

デフォルトでは、JBoss EAP を管理対象ドメインで起動すると **host.xml** ファイルが使用されます。 他の設定で JBoss EAP を起動するには **--host-config** 引数を使用します。以下に例を示します。

\$ EAP\_HOME/bin/domain.sh --host-config=host-master.xml

### <span id="page-16-1"></span>**2.3.3.3.** 設定データのバックアップ

JBoss EAP のサーバー設定を後で復元するため、以下の場所にあるものはバックアップしておく必要が あります。

- **EAP\_HOME/standalone/configuration/**
	- ディレクトリー全体をバックアップして、スタンドアロンサーバーのユーザーデータ、 サーバー設定、およびロギング設定を保存します。
- **EAP\_HOME/domain/configuration/**
	- ディレクトリー全体をバックアップして、管理対象ドメインのユーザーおよびプロファイ ルデータ、ドメインおよびホスト設定、およびロギング設定を保存します。
- **EAP\_HOME/modules/**
	- カスタムモジュールをバックアップします。
- **EAP\_HOME/welcome-content/**
	- カスタムのウェルカムコンテンツをバックアップします。
- **EAP\_HOME/bin/**

<span id="page-17-5"></span>カスタムスクリプトまたは起動設定ファイルをバックアップします。

### <span id="page-17-0"></span>**2.3.3.4.** 設定ファイルのスナップショット

サーバーの保守や管理をしやすくするため、JBoss EAP は起動時に元の設定ファイルにタイムスタンプ を付けたものを作成します。管理操作によってその他の設定変更が行われると、元のファイルが自動的 にバックアップされ、インスタンスの作業用コピーが参照およびロールバック用に保持されます。さら に、現在のサーバー設定の現時点のコピーである設定スナップショットを撮ることができます。これら のスナップショットは管理者によって保存およびロードされます。

以下の例では、**standalone.xml** ファイルが使用されますが、同じプロセスが **domain.xml** および **host.xml** にも適用されます。

### <span id="page-17-1"></span>スナップショットの取得

管理 CLI を使用して、現在の設定のスナップショットを取得します。

```
:take-snapshot
{
    "outcome" => "success",
    "result" =>
"EAP_HOME/standalone/configuration/standalone_xml_history/snapshot/2015102
2-133109702standalone.xml"
}
```
### <span id="page-17-2"></span>スナップショットのリスト

管理 CLI を使用して、取得したすべてのスナップショットをリストします。

```
:list-snapshots
{
    "outcome" => "success",
    "result" \Rightarrow {
         "directory" =>
"EAP_HOME/standalone/configuration/standalone_xml_history/snapshot",
         "names" \Rightarrow [
             "20151022-133109702standalone.xml",
             "20151022-132715958standalone.xml"
         ]
    }
}
```
<span id="page-17-3"></span>スナップショットの削除 管理 CLI を使用して、スナップショットを削除します。

:delete-snapshot(name=20151022-133109702standalone.xml)

### <span id="page-17-4"></span>スナップショットを用いたサーバーの起動

スナップショットまたは自動保存された設定を使用してサーバーを起動できます。

- 1. **EAP\_HOME/standalone/configuration/standalone\_xml\_history** ディレクトリーへ 移動し、ロードするスナップショットまたは保存された設定ファイルを確認します。
- 2. サーバーを起動し、選択した設定ファイルを示します。設定ディレクトリー **EAP HOME/standalone/configuration/** からの相対パスを渡します。

\$ EAP HOME/bin/standalone.sh --serverconfig=standalone\_xml\_history/snapshot/20151022- 133109702standalone.xml

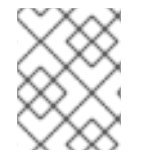

### 注記

管理対象ドメインで実行している場合は、代わりに **--host-config** 引数を使用し、設 定ファイルを指定します。

### <span id="page-18-0"></span>**2.3.3.5.** プロパティーの置き換え

JBoss EAP では、式を使用して設定のリテラル値の代わりに置換可能なプロパティーを定義できます。 式の形式は **\${PARAMETER:DEFAULT VALUE}** になります。指定のパラメーターが設定されると、パラ メーターの値が使用されます。設定されない場合は、デフォルト値が使用されます。

式の解決でサポートされるリソースはシステムプロパティー、環境変数、および vault になります。デ プロイメントの場合のみ、デプロイメントアーカイブの **META-INF/jboss.properties** ファイルに リストされたプロパティーをソースとすることができます。サブデプロイメントをサポートするデプロ イメントタイプでは、プロパティーファイルが EAR などの外部のデプロイメントにある場合は解決が すべてのサブデプロイメントに対してスコープ指定されます。プロパティーファイルがサブデプロイメ ントにある場合は、解決はそのサブデプロイメントのみに対してスコープ指定されます。

以下の例では、**jboss.bind.address** パラメーターが設定されていなければ、**standalone.xml** 設 定ファイルによって **public** インターフェースの **inet-address** が **127.0.0.1** に設定されます。

<interface name="public"> <inet-address value="\${jboss.bind.address:127.0.0.1}"/> </interface>

以下のコマンドを使用して、EAP をスタンドアロンサーバーとして起動するときに **jboss.bind.address** パラメータを設定できます。

\$ EAP\_HOME/bin/standalone.sh -Djboss.bind.address=IP\_ADDRESS

<span id="page-18-1"></span>ネストされた式

式はネストすることができるため、固定値の代わりにさらに高度な式を使用できます。ネストされた式 の書式は、通常の式の場合と同様ですが、ある式が別の式に組み込まれます。例を以下に示します。

\${SYSTEM\_VALUE\_1\${SYSTEM\_VALUE\_2}}

ネストされた式は、再帰的に評価されるため、最初に 内部の式が評価され、次に 外部の式が評価され ます。式が別の式へ解決する場合は式も再帰的になることがあり、その後解決されます。ネストされた 式は式が許可された場所ならどこでも許可されます (ただし、管理 CLI コマンドを除く)。

ネストされた式が使用される例としては、データソース定義で使用されるパスワードがマスクされてい る場合などがあります。データソースの設定には以下のような行がある場合があります。

<password>\${VAULT::ds\_ExampleDS::password::1}</password>

この場合、ネストされた式を使用すると、**ds\_ExampleDS** の値をシステムプロパティー (**datasource\_name**) に置き換えることができます。上記の行の代わりに以下の行をデータソースの設 定に使用できます。

<password>\${VAULT::\${datasource\_name}::password::1}</password>

JBoss EAP は、最初に式 **\${datasource\_name}** を評価し、次にこれを外側の大きい式に入力して、 結果となる式を評価します。この設定の利点は、データソースの名前が固定された設定から抽象化され ることです。

### <span id="page-19-0"></span>記述子ベースのプロパティー置換

データソース接続パラメーターなどのアプリケーションの設定は、通常は開発デプロイメント、テスト デプロイメント、および本番環境によって異なります。Java EE 仕様にはこれらの設定を外部化するメ ソッドが含まれていないため、このような違いはビルドシステムスクリプトで対応することがありま す。JBoss EAP では、記述子ベースのプロパティー置換を使用して設定を外部的に管理できます。

記述子ベースのプロパティー置換は、記述子を基にプロパティーを置き換えるため、アプリケーション やビルドチェーンから環境に関する仮定を除外できます。環境固有の設定は、アノテーションやビルド システムスクリプトでなく、デプロイメント記述子に指定できます。設定はファイルに指定したり、パ ラメーターとしてコマンドラインで提供したりできます。

**ee** サブシステムには、プロパティー置換が適用されたかどうかを制御する複数のフラグがあります。

JBoss 固有の記述子置換は **jboss-descriptor-property-replacement** フラグによって制御さ れ、デフォルトで有効になっています。有効になっていると、以下のデプロイメント記述子でプロパ ティーを置換できます。

- **jboss-ejb3.xml**
- **jboss-app.xml**
- **jboss-web.xml**
- **\*-jms.xml**
- **\*-ds.xml**

以下の管理 CLI コマンドを使用すると、JBoss 固有の記述子でプロパティー置換を有効または無効にで きます。

/subsystem=ee:write-attribute(name="jboss-descriptor-propertyreplacement",value=VALUE)

Java EE の記述子置換は **spec-descriptor-property-replacement** フラグによって制御され、デ フォルトで無効になっています。有効にすると、以下のデプロイメント記述子でプロパティーを置換で きます。

- **ejb-jar.xml**
- **persistence.xml**
- **application.xml**
- **web.xml**

以下の管理 CLI コマンドを使用すると、Java EE の記述子でプロパティー置換を有効または無効にでき ます。

```
/subsystem=ee:write-attribute(name="spec-descriptor-property-
replacement",value=VALUE)
```
### <span id="page-20-0"></span>**2.4.** ネットワークおよびポート設定

### <span id="page-20-1"></span>**2.4.1.** インターフェース

JBoss EAP は設定全体で名前付きインターフェースを参照します。これにより、使用ごとにインター フェースの完全な詳細を必要とせず、論理名を使用して個々のインターフェース宣言を参照できます。

また、複数のマシンでネットワークインターフェースの詳細が異なる場合に管理対象ドメインの設定が 容易になります。各サーバーインスタンスは、論理名グループに対応できます。

**standalone.xml**、**domain.xml**、および **host.xml** ファイルにはインターフェース宣言が含まれま す。使用されるデフォルトの設定に応じて、複数の事前設定されたインターフェース名がありま す。**management** インターフェースは、HTTP 管理エンドポイントを含む、管理レイヤーが必要なすべ てのコンポーネントおよびサービスに使用できます。**public** インターフェースは、アプリケーション 関連のネットワーク通信すべてに使用できます。**unsecure** インターフェースは、標準設定の IIOP ソ ケットに使用されます。**private** インターフェースは、標準設定の JGroups ソケットに使用されま す。

### <span id="page-20-2"></span>**2.4.1.1.** デフォルトインターフェース設定

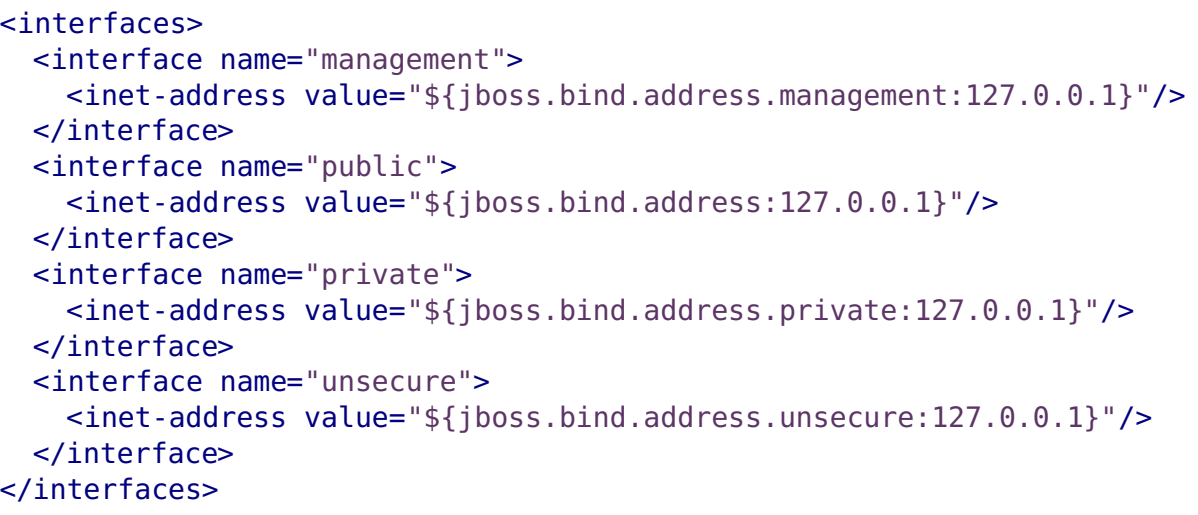

デフォルトでは、JBoss EAP はこれらのインターフェースを **127.0.0.1** にバインドしますが、適切な プロパティーを設定すると起動時に値を上書きできます。たとえば、以下のコマンドで JBoss EAP を スタンドアロンサーバーとして起動するときに **public** インターフェースの **inet-address** を設定で きます。

\$ EAP\_HOME/bin/standalone.sh -Djboss.bind.address=IP\_ADDRESS

この代わりに、サーバー起動のコマンドラインで **-b** スイッチを使用することができます。サーバー起 動オプションの詳細は[、サーバーランタイム引数](#page-43-0)を参照してください。

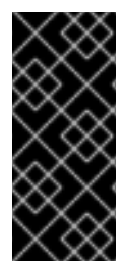

#### 重要

JBoss EAP が使用するデフォルトのネットワークインターフェースまたはポートを変更 する場合、変更したインターフェースまたはポートを使用するスクリプトを変更する必 要があることに注意してください。これには JBoss EAP サービススクリプトが含まれま す。また、管理コンソールまたは CLI にアクセスするときに適切なインターフェースと ポートを指定するようにしてください。

<span id="page-20-3"></span>**2.4.1.2.** インターフェースの設定

ネットワークインターフェースは、物理インターフェースの論理名および選択基準を指定して宣言され ます。選択基準はワイルドカードアドレスを参照したり、一致が有効となるためにインターフェースま たはアドレスで必要となる 1 つ以上の特徴のセットを指定したりできます。使用できるすべてのイン ターフェース選択基準は [インターフェース属性を](#page-46-0)参照してください。

インターフェースは管理コンソールまたは管理 CLI を使用して設定できます。以下にインターフェース の追加および更新の例をいくつか示します。最初に管理 CLI コマンドを示し、その後に対応する設定 XML を示します。

<span id="page-21-0"></span>**NIC** 値があるインターフェースの追加 NIC 値が **eth0** であるインターフェースを新たに追加します。

/interface=external:add(nic=eth0)

<interface name="external"> <nic name="eth0"/> </interface>

### <span id="page-21-1"></span>複数の条件値があるインターフェースの追加

稼働時に適切なサブネットのすべてのインターフェースまたはアドレスと一致し、マルチキャストをサ ポートする、ポイントツーポイントでないインターフェースを新たに追加します。

/interface=default:add(subnetmatch=192.168.0.0/16,up=true,multicast=true,not={point-to-point=true})

```
<interface name="default">
   <subnet-match value="192.168.0.0/16"/>
   <sup>2</sup></sup>
   <multicast/>
   <sub>not</sub></sub>
       <point-to-point/></not>
</interface>
```
### <span id="page-21-2"></span>インターフェース属性の更新

**public** インターフェースのデフォルトの **inet-address** 値を更新し、**jboss.bind.address** プロ パティーによってこの値が起動時に設定されるようにします。

/interface=public:write-attribute(name=inetaddress,value="\${jboss.bind.address:192.168.0.0}")

```
<interface name="public">
    <inet-address value="${jboss.bind.address:192.168.0.0}"/>
</interface>
```
### <span id="page-21-3"></span>管理対象ドメインでインターフェースをサーバーに追加

```
/host=master/server-config=SERVER_NAME/interface=INTERFACE_NAME:add(inet-
address=127.0.0.1)
```

```
<servers>
   <server name="SERVER_NAME" group="main-server-group">
      <interfaces>
```

```
<interface name="INTERFACE_NAME">
            <inet-address value="127.0.0.1"/>
         </interface>
     </interfaces>
  </server>
</servers>
```
### <span id="page-22-0"></span>**2.4.2.** ソケットバインディング

ソケットバインディングとソケットバインディンググループを使用することにより、ネットワークポー トと、JBoss EAP の設定で必要なネットワーキングインターフェースとの関係を定義できます。ソケッ トバインディングはソケットの名前付き設定です。ソケットバインディンググループは、ある論理名で グループ化されたソケットバインディング宣言のコレクションです。

これにより、使用ごとにソケット設定の完全な詳細を必要とせずに、設定の他のセクションが論理名で ソケットバインディングを参照できるようになります。

これらの名前付き設定の宣言は **standalone.xml** および **domain.xml** 設定ファイルにあります。ス タンドアロンサーバーにはソケットバインディンググループが 1 つのみ含まれますが、管理対象ドメイ ンには複数のグループを含むことができます。管理対象ドメインで各サーバーグループのソケットバイ ンディンググループを作成するか、複数のサーバーグループ間でソケットバインディンググループを共 有することができます。

デフォルトで JBoss EAP によって使用されるポートは、使用されるソケットバインディンググループ と、個々のデプロイメントの要件に応じて異なります。

### <span id="page-22-1"></span>**2.4.2.1.** 管理ポート

JBoss EAP 7 では、管理ポートが集約されました。JBoss EAP 7 は、管理 CLI によって使用されるネ イティブ管理と、Web ベース管理コンソールによって使用される HTTP 管理の両方に **9990** ポートを 使用します。JBoss EAP 6 でネイティブ管理ポートとして使用されていた **9999** ポートは使用されなく なりましたが、必要な場合は有効にできます。

管理コンソールに対して HTTPS を有効にすると、デフォルトではポート **9993** が使用されます。

### <span id="page-22-2"></span>**2.4.2.2.** デフォルトのソケットバインディング

JBoss EAP には、事前設定された 4 つのプロファイル (**default**、**ha**、**full**、および **full-ha**) ごとに 1 つのソケットバインディンググループが含まれています。

[デフォルトのポートや説明などのデフォルトのソケットバインディングに関する詳細情報は、デフォル](#page-48-0) トのソケットバインディングを参照してください。

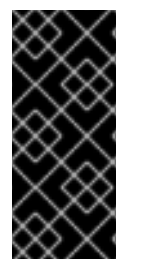

#### 重要

JBoss EAP が使用するデフォルトのネットワークインターフェースまたはポートを変更 する場合、変更したインターフェースまたはポートを使用するスクリプトを変更する必 要があることに注意してください。これには JBoss EAP サービススクリプトが含まれま す。また、管理コンソールまたは CLI にアクセスするときに適切なインターフェースと ポートを指定するようにしてください。

#### <span id="page-22-3"></span>スタンドアロンサーバー

スタンドアロンサーバーとして実行されている場合、設定ファイルごとに 1 つのソケットバインディン ググループのみが定義されます。各スタンドアロン設定ファイル (**standalone.xml**、**standaloneha.xml**、**standalone-full.xml**、および **standalone-full-ha.xml**) は、対応するプロファイル によって使用される技術のソケットバインディングを定義します。

たとえば、デフォルトのスタンドアロン設定ファイル (**standalone.xml**) は以下のソケットバイン ディングを指定します。

```
<socket-binding-group name="standard-sockets" default-interface="public"
port-offset="${jboss.socket.binding.port-offset:0}">
    <socket-binding name="management-http" interface="management"
port="${jboss.management.http.port:9990}"/>
    <socket-binding name="management-https" interface="management"
port="${jboss.management.https.port:9993}"/>
    <socket-binding name="ajp" port="${jboss.ajp.port:8009}"/>
    <socket-binding name="http" port="${jboss.http.port:8080}"/>
    <socket-binding name="https" port="${jboss.https.port:8443}"/>
    <socket-binding name="txn-recovery-environment" port="4712"/>
    <socket-binding name="txn-status-manager" port="4713"/>
    <outbound-socket-binding name="mail-smtp">
        <remote-destination host="localhost" port="25"/>
    </outbound-socket-binding>
</socket-binding-group>
```
<span id="page-23-0"></span>管理対象ドメイン

管理対象ドメインで実行されている場合、すべてのソケットバインディンググループは **domain.xml** ファイルで定義されます。事前定義されたソケットバインディンググループは 4 つあります。

- **standard-sockets**
- **ha-sockets**
- **full-sockets**
- **full-ha-sockets**

各ソケットバインディンググループは、対応するプロファイルによって使用される技術のソケットバイ ンディングを指定します。たとえば、**full-ha-sockets** ソケットバインディンググループは、高可用 性のために **full-ha** プロファイルによって使用される複数の **jgroups** ソケットバインディングを定義 します。

```
<socket-binding-groups>
    <socket-binding-group name="standard-sockets" default-
interface="public">
        <!-- Needed for server groups using the 'default' profile -->
        <socket-binding name="ajp" port="${jboss.ajp.port:8009}"/>
        <socket-binding name="http" port="${jboss.http.port:8080}"/>
        <socket-binding name="https" port="${jboss.https.port:8443}"/>
        <socket-binding name="txn-recovery-environment" port="4712"/>
        <socket-binding name="txn-status-manager" port="4713"/>
        <outbound-socket-binding name="mail-smtp">
            <remote-destination host="localhost" port="25"/>
        </outbound-socket-binding>
    </socket-binding-group>
    <socket-binding-group name="ha-sockets" default-interface="public">
        <!-- Needed for server groups using the 'ha' profile -->
    ...
    </socket-binding-group>
    <socket-binding-group name="full-sockets" default-interface="public">
```

```
<!-- Needed for server groups using the 'full' profile -->
    ...
    </socket-binding-group>
    <socket-binding-group name="full-ha-sockets" default-
interface="public">
        <!-- Needed for server groups using the 'full-ha' profile -->
        <socket-binding name="ajp" port="${jboss.ajp.port:8009}"/>
        <socket-binding name="http" port="${jboss.http.port:8080}"/>
        <socket-binding name="https" port="${jboss.https.port:8443}"/>
        <socket-binding name="iiop" interface="unsecure" port="3528"/>
        <socket-binding name="iiop-ssl" interface="unsecure" port="3529"/>
        <socket-binding name="jgroups-mping" interface="private" port="0"
multicast-address="${jboss.default.multicast.address:230.0.0.4}"
multicast-port="45700"/>
        <socket-binding name="jgroups-tcp" interface="private"
port="7600"/>
        <socket-binding name="jgroups-tcp-fd" interface="private"
port="57600"/>
        <socket-binding name="jgroups-udp" interface="private"
port="55200" multicast-
address="${jboss.default.multicast.address:230.0.0.4}" multicast-
port="45688"/>
        <socket-binding name="jgroups-udp-fd" interface="private"
port="54200"/>
        <socket-binding name="modcluster" port="0" multicast-
address="224.0.1.105" multicast-port="23364"/>
       <socket-binding name="txn-recovery-environment" port="4712"/>
        <socket-binding name="txn-status-manager" port="4713"/>
        <outbound-socket-binding name="mail-smtp">
            <remote-destination host="localhost" port="25"/>
        </outbound-socket-binding>
    </socket-binding-group>
</socket-binding-groups>
```
### 注記

管理インターフェースのソケット設定は、ドメインコントローラーの **host.xml** ファイ ルに定義されます。

### <span id="page-24-0"></span>**2.4.2.3.** ソケットバインディングの設定

ソケットバインディングを設定するとき、**port** および **interface** 属性や、**multicast-address** お よび **multicast-port** などのマルチキャスト設定を設定できます。使用できるソケットバインディン グ属性すべての詳細は[、ソケットバインディング属性を](#page-47-0)参照してください。

ソケットバインディングは管理コンソールまたは管理 CLI を使用して設定できます。以下の手順では、 ソケットバインディンググループの追加、ソケットバインディングの追加、および管理 CLI を使用した ソケットバインディングの設定を行います。

1. 新しいソケットバインディンググループを追加します。これは、スタンドアロンサーバーとし て実行している場合は追加できないことに注意してください。

/socket-binding-group=new-sockets:add(default-interface=public)

2. ソケットバインディングを追加します。

/socket-binding-group=new-sockets/socket-binding=new-socketbinding:add(port=1234)

3. ソケットバインディンググループによって設定されるデフォルト以外のインターフェースを使 用するよう、ソケットバインディングを変更します。

/socket-binding-group=new-sockets/socket-binding=new-socketbinding:write-attribute(name=interface,value=unsecure)

以下の例は、上記の手順の完了後に XML 設定がどのようになるかを示しています。

```
<socket-binding-groups>
    ...
    <socket-binding-group name="new-sockets" default-interface="public">
        <socket-binding name="new-socket-binding" interface="unsecure"
port="1234"/>
    </socket-binding-group>
</socket-binding-groups>
```
### <span id="page-25-0"></span>**2.4.2.4.** ポートオフセット

ポートオフセットとは、該当するサーバーのソケットバインディンググループに指定されたすべての ポート値に追加される数値のオフセットのことです。これにより、同じホストの別のサーバーとの競合 を防ぐため、サーバーはソケットバインディンググループに定義されたポート値とオフセットを継承で きるようになります。たとえば、ソケットバインディンググループの HTTP ポートが **8080** で、サー バーが **100** をポートオフセットとして使用する場合、HTTP ポートは**8180** になります。

管理 CLI を使用して管理対象ドメインのサーバーにポートオフセットとして **250** を設定する例を以下 に示します。

/host=master/server-config=server-two/:write-attribute(name=socketbinding-port-offset,value=250)

ポートオフセットは、管理対象ドメインのサーバーと、同じホストで複数のスタンドアロンサーバーを 実行する場合に使用できます。

**jboss.socket.binding.port-offset** プロパティーを使用してスタンドアロンサーバーを起動す るときにポートオフセットを渡すことができます。

\$ EAP\_HOME/bin/standalone.sh -Djboss.socket.binding.port-offset=100

### <span id="page-25-1"></span>**2.4.3. IPv6** アドレス

デフォルトでは、JBoss EAP は IPv4 アドレスを使用して実行するように設定されます。以下の手順で は、IPv6 アドレスを使用して実行するよう JBoss EAP を設定する方法を示します。

<span id="page-25-2"></span>**IPv6** アドレスの **JVM** スタックの設定

IPv6 アドレスを優先するように、起動設定を更新します。

1. 起動設定ファイルを開きます。

スタンドアロンサーバーとして実行している場合は、**EAP\_HOME/bin/standalone.conf** ファイル (Windows Server の場合は **standalone.conf.bat**) を編集します。

管理対象ドメインで実行している場合は、**EAP\_HOME/bin/domain.conf** ファイル (Windows Server の場合は **domain.conf.bat**) を編集します。

2. **java.net.preferIPv4Stack** プロパティーを **false** に設定します。

-Djava.net.preferIPv4Stack=false

3. **java.net.preferIPv6Addresses** プロパティーを追加し、**true** に設定します。

-Djava.net.preferIPv6Addresses=true

以下の例は、上記の変更を行った後に起動設定ファイルの JVM オプションがどのようになるかを示し ています。

```
# Specify options to pass to the Java VM.
#
if ['x$JAVA OPTS" = "x" ]; then
   JAVA_OPTS="-Xms1303m -Xmx1303m -Djava.net.preferIPv4Stack=false"
   JAVA_OPTS="$JAVA_OPTS -
Djboss.modules.system.pkgs=$JBOSS_MODULES_SYSTEM_PKGS -
Djava.awt.headless=true"
   JAVA OPTS="$JAVA OPTS -Djava.net.preferIPv6Addresses=true"
else
```
### <span id="page-26-0"></span>**IPv6** アドレスのインターフェース宣言の更新

設定のデフォルトのインターフェース値は、IPv6 アドレスに変更できます。たとえば、以下の管理 CLI コマンドは **management** インターフェースを IPv6 ループバックアドレス (**::1**) に設定します。

/interface=management:write-attribute(name=inetaddress,value="\${jboss.bind.address.management:[::1]}")

以下の例は、上記のコマンド実行後に XML 設定がどのようになるかを示しています。

```
<interfaces>
    <interface name="management">
        <inet-address value="${jboss.bind.address.management:[::1]}"/>
    </interface>
    ....
</interfaces>
```
## <span id="page-27-0"></span>第**3**章 **JBOSS EAP** を使用したアプリケーションの開発

### <span id="page-27-1"></span>**3.1.** 概要

本ガイドは、Red Hat JBoss Developer Studio と JBoss EAP 7 クイックスタートを使用してアプリ ケーションの開発を始めるための情報を提供します。

Red Hat JBoss Developer Studio は、JBoss アプリケーション開発のプラグインを統合する Eclipse ベースの統合開発環境 (IDE) です。JBoss Developer Studio では、JBoss 固有のウィザードやアプリ ケーションを JBoss EAP サーバーへデプロイする機能を使用してアプリケーション開発を補助しま す。異なる Java EE 7 技術を使用してアプリケーションの開発を始められるように、JBoss EAP 7 には 多くのクイックスタートコードサンプルが含まれています。

本ガイドには、JBoss Developer Studio の基本インストールを行う手順が記述されています。完全な インストールの手順については **Install Red Hat JBoss [Developer](https://access.redhat.com/documentation/en-US/Red_Hat_JBoss_Developer_Studio/9.1/html/Install_Red_Hat_JBoss_Developer_Studio/index.html) Studio** ガイドを参照してく ださい。

### <span id="page-27-2"></span>**3.2.** 開発環境の設定

### <span id="page-27-3"></span>**3.2.1. JBoss Developer Studio** のダウンロード

JBoss Developer Studio は Red Hat カスタマーポータルからダウンロードできます。

- 1. Red Hat [カスタマーポータルに](https://access.redhat.com)ログインします。
- 2. ダウンロードをクリックします。
- 3. 製品のダウンロードリストで **Red Hat JBoss Developer Studio** をクリックします。
- 4. **Version** ドロップダウンメニューで希望のバージョンを選択します。

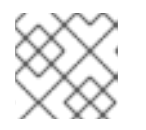

### 注記

JBoss Developer Studio のバージョン 9.1 以上の使用が推奨されます。

- 5. 表で **Red Hat JBoss Developer Studio 9.x.x Stand-alone Installer** を見つ け、**Download** をクリックします。
- 6. JAR ファイルを希望の場所に保存します。

### <span id="page-27-4"></span>**3.2.2. JBoss Developer Studio** のインストール

- 1. ターミナルを開き、ダウンロードした JAR ファイルが含まれるディレクトリーに移動します。
- 2. 次のコマンドを実行して GUI インストールプログラムを起動します。

\$ java -jar jboss-devstudio-BUILD\_VERSION-installer-standalone.jar

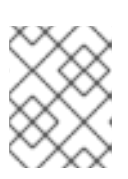

### 注記

または、JAR ファイルをダブルクリックしてインストールプログラムを起動する こともできます。

- 3. **Next** をクリックしてインストールプロセスを開始します。
- 4. **I accept the terms of this license agreement** (ライセンス契約の内容に同意します) を選択し **Next** をクリックします。
- 5. インストールパスを指定し、**Next** をクリックします。

注記

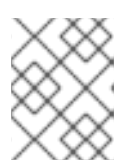

インストールパスのフォルダーが存在しない場合はメッセージが表示されま す。**OK** をクリックしてフォルダーを作成します。

- 6. デフォルトの JVM が選択されます。他の JVM を選択するか、そのまま **Next** をクリックしま す。
- 7. プラットフォームとサーバーの選択を要求されたら、**Next** をクリックします。
- 8. インストールの詳細を確認し、**Next** をクリックします。
- 9. インストールプロセスが完了したら **Next** をクリックします。
- 10. JBoss Developer Studio のデスクトップショートカットを設定し、**Next** をクリックしま す。
- 11. **Done** をクリックします。

### <span id="page-28-0"></span>**3.2.3. JBoss Developer Studio** の起動

JBoss Developer Studio を起動するには、インストール中に作成されたデスクトップショートカット をダブルクリックするか、コマンドラインから起動します。コマンドラインを使用して JBoss Developer Studio を起動するには、以下の手順に従います。

- 1. ターミナルを開き、JBoss Developer Studio インストールディレクトリーに移動します。
- 2. 次のコマンドを実行して JBoss Developer Studio を起動します。

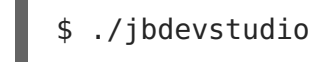

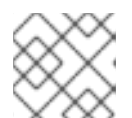

注記

Windows Server の場合は **jbdevstudio.bat** ファイルを使用します。

### <span id="page-28-1"></span>**3.2.4. JBoss EAP** サーバーを **JBoss Developer Studio** へ追加

この手順では、JBoss EAP サーバーが JBoss Developer Studio に追加されていないことを前提としま す。以下の手順に従い、**Define New Server** ウィザードを使用して JBoss EAP サーバーを追加しま す。

1. **Servers** タブを開きます。

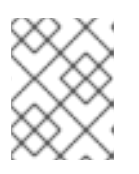

注記

**Servers** タブが表示されていない場合は、**Window** → **Show View** → **Servers** と選択してパネルに追加します。

2. **No servers are available. Click this link to create a new server** (使用できる サーバーがありません。このリンクをクリックして新しいサーバーを作成してください) のリン クをクリックします

図**3.1** 新しいサーバーの追加

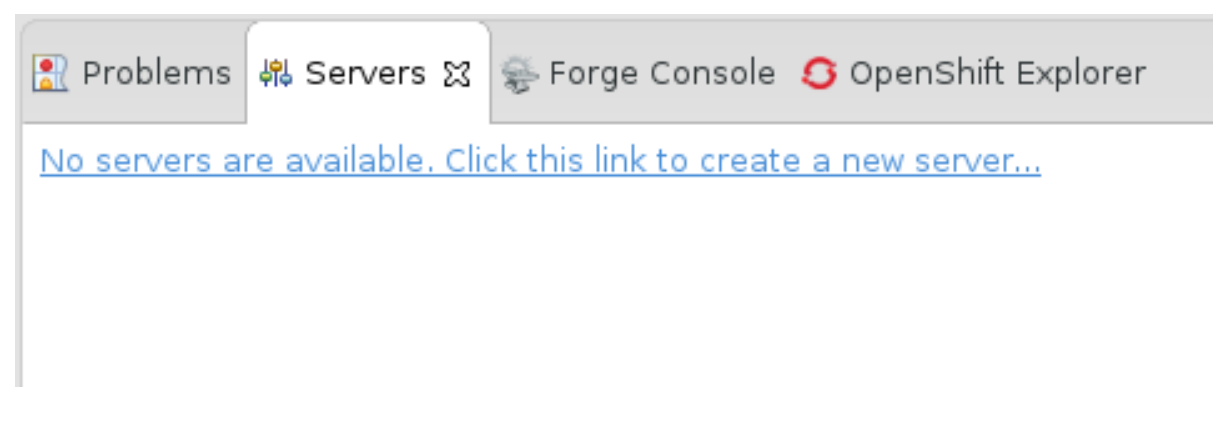

3. **Red Hat JBoss Middleware** を展開し、**JBoss Enterprise Application Platform 7.0** を選択します。サーバー名 (例: **JBoss EAP 7.0**) を入力し、**Next** をクリックします。

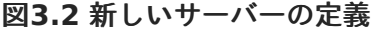

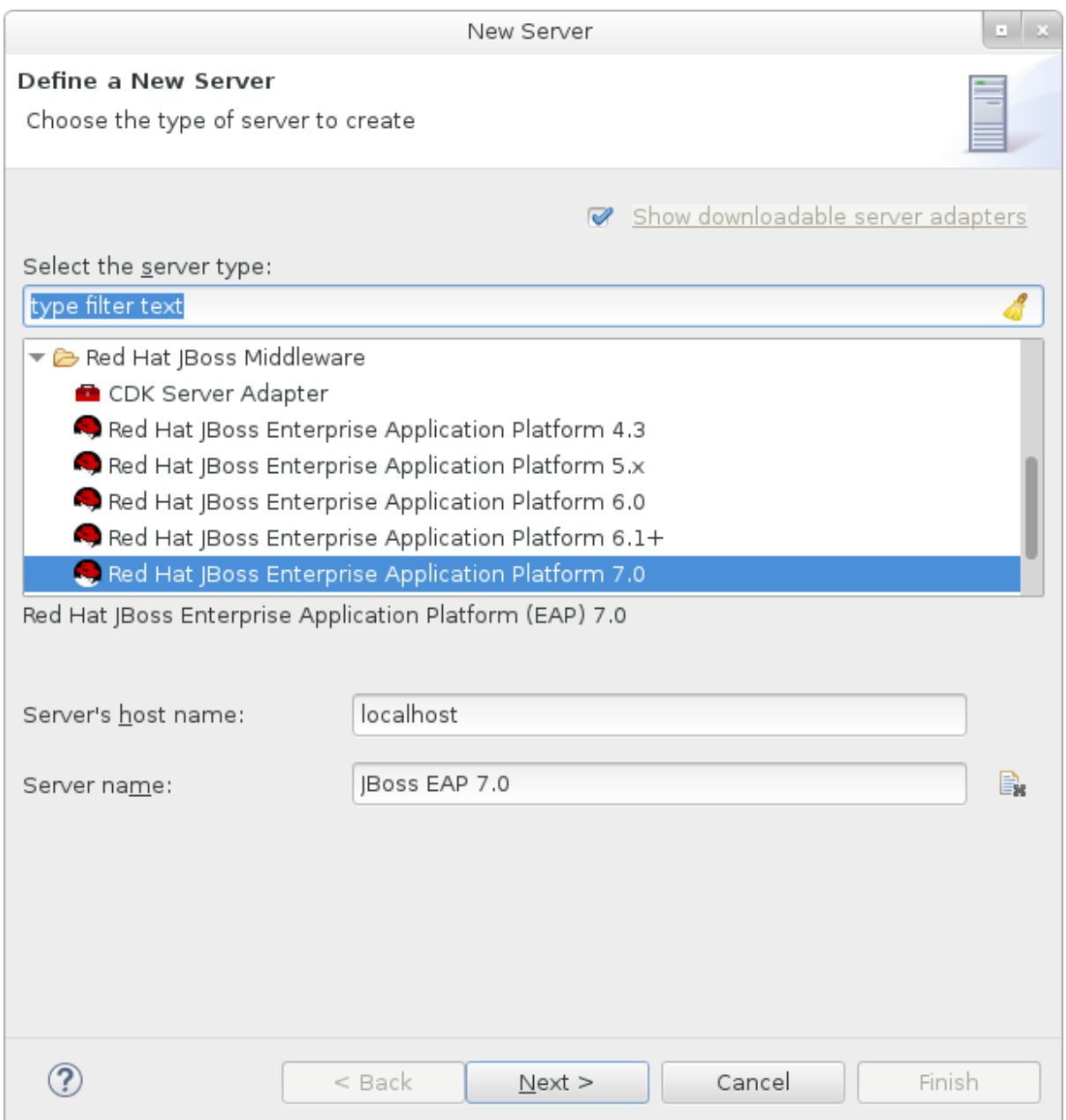

4. サーバーアダプターを作成し、サーバーの起動と停止を管理します。デフォルトの値のままに し、**Next** をクリックします。

<span id="page-31-0"></span>図**3.3** 新しいサーバーアダプターの作成

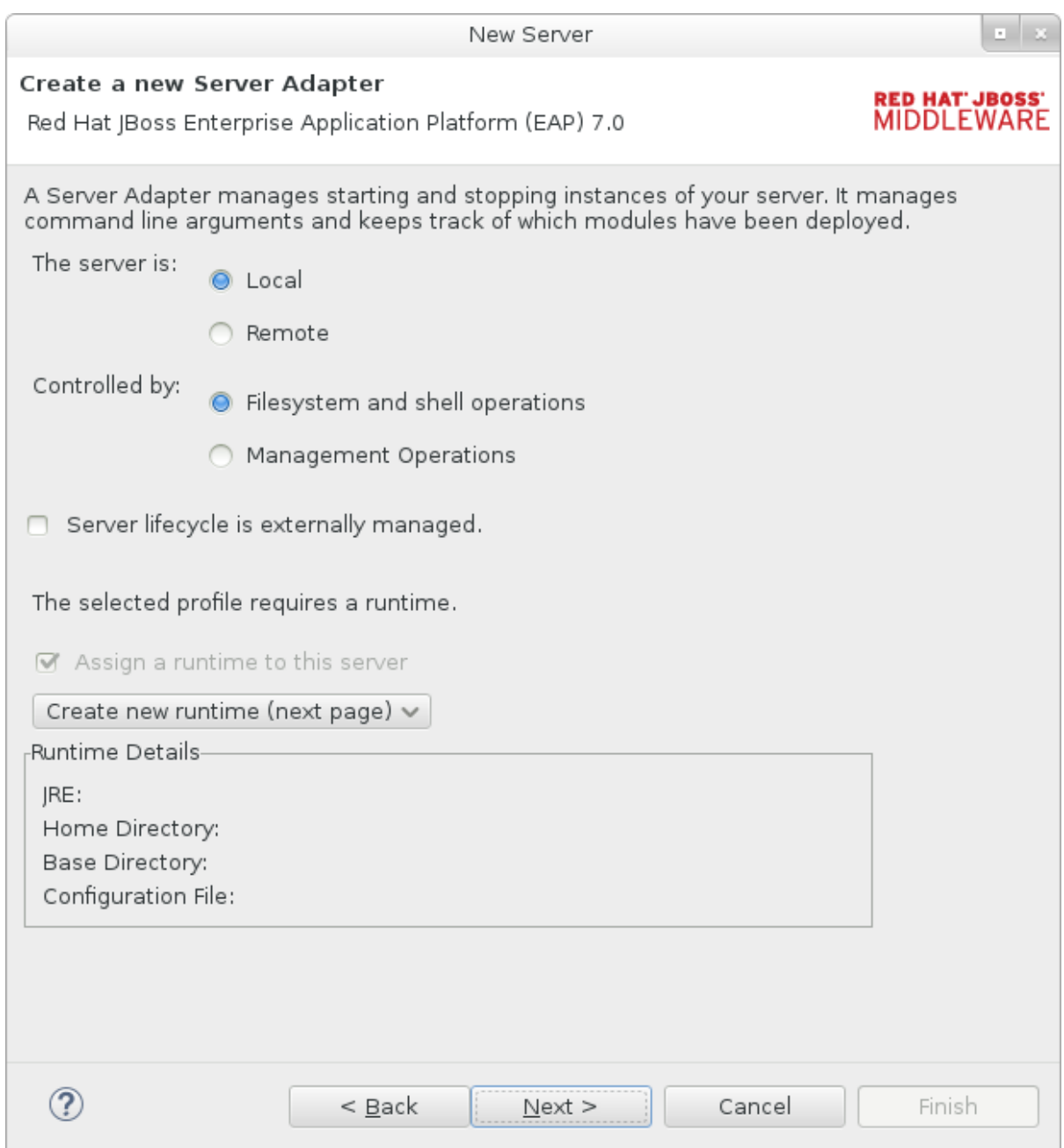

5. 名前 (例: **JBoss EAP 7.0 Runtime**) を入力します。**Home Directory** の横にある **Browse** をクリックし、JBoss EAP のインストールディレクトリーに移動します。**Next** をク リックします。

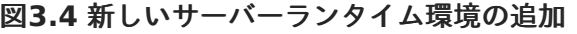

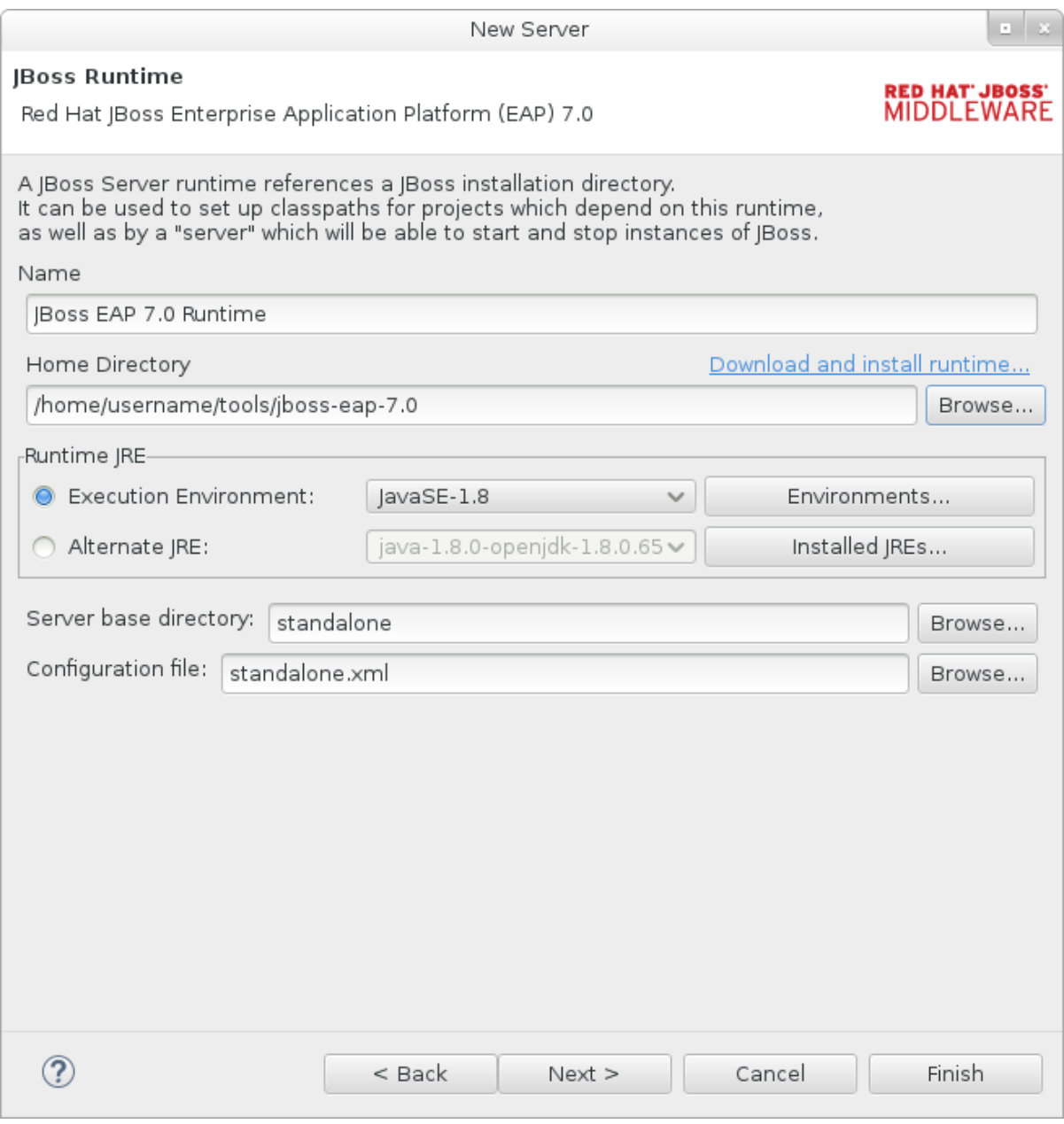

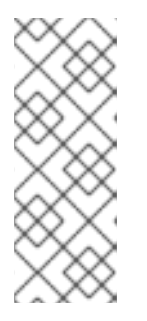

### 注記

一部のクイックスタートでは、異なるプロファイルまたは追加の引数を使用して サーバーを起動する必要があります。たとえば、**full** プロファイルが必要なク イックスタートをデプロイするには、新しいサーバーを定義

し、**Configuration file** フィールドで **standalone-full.xml** を指定する 必要があります。新しいサーバーにはそのサーバーを意味する名前を付けてくだ さい。

6. 新しいサーバーの既存プロジェクトを設定します。この時点ではプロジェクトは存在しないた め **Finish** をクリックします。

図**3.5** 新しいサーバーのリソースの変更

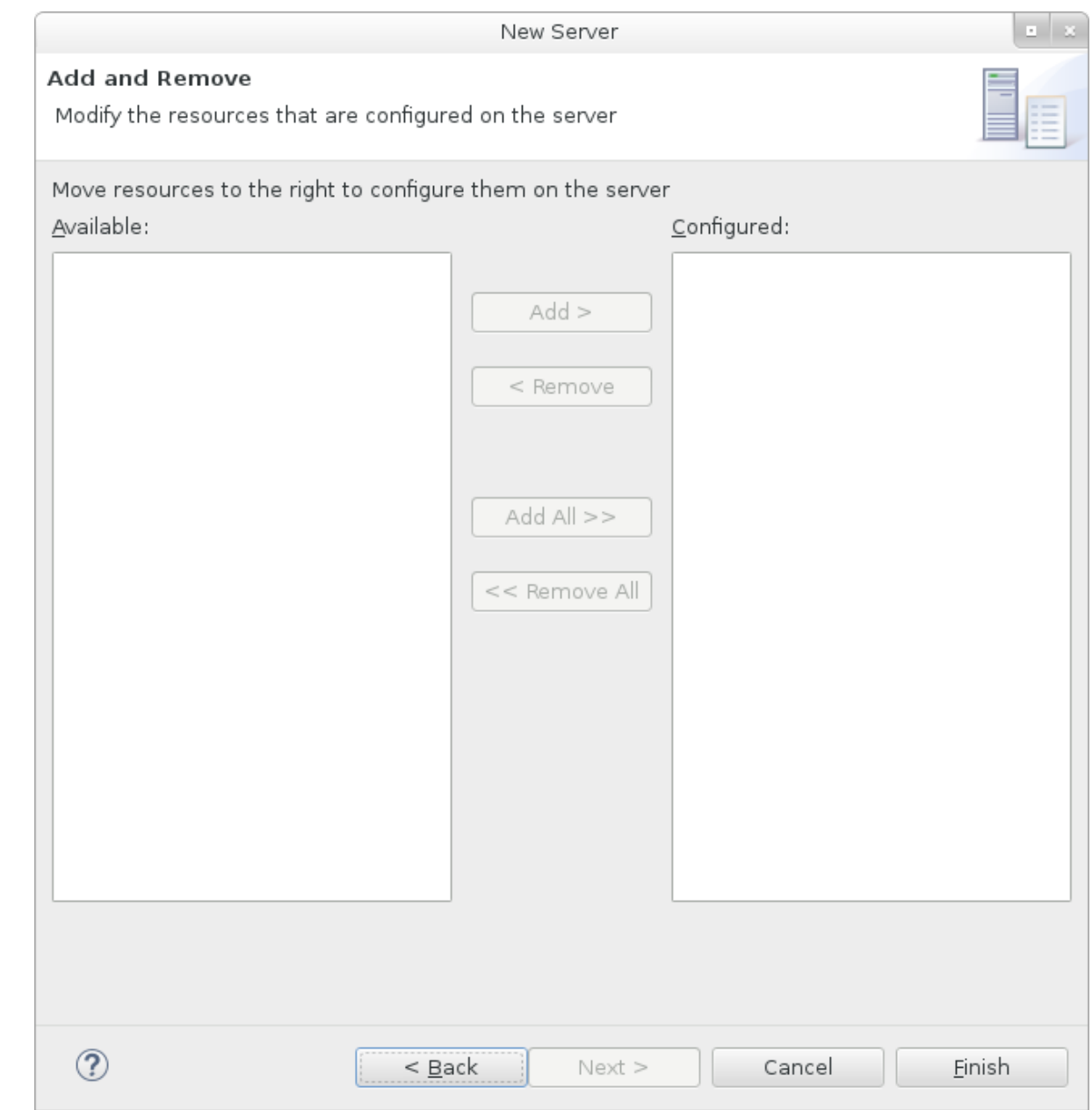

**JBoss EAP 7.0** サーバーが **Servers** タブにリストされます。

### 図**3.6** サーバーリスト

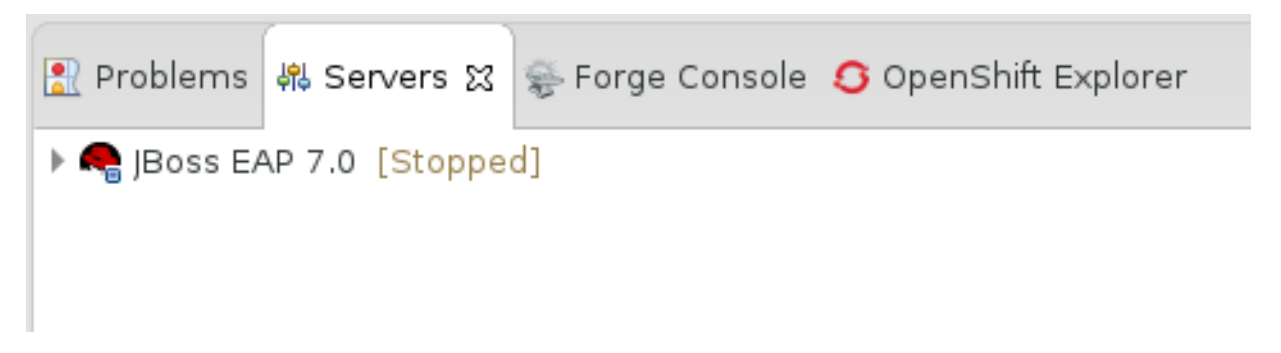

### <span id="page-33-0"></span>**3.3.** クイックスタートサンプルの使用

JBoss EAP で提供されるクイックスタートサンプルは Maven プロジェクトです。

### <span id="page-34-4"></span><span id="page-34-0"></span>**3.3.1. Maven**

Apache Maven は、ソフトウェアプロジェクトの作成、管理、および構築を行う Java アプリケー ションの開発で使用される分散型ビルド自動化ツールです。Maven は Project Object Model (POM) と呼ばれる標準の設定ファイルを利用して、プロジェクトの定義や構築プロセスの管理を行います。 POM はモジュールやコンポーネントの依存関係、ビルドの順番、結果となるプロジェクトパッケージ ングのターゲットを記述し、XML ファイルを使用して出力します。こうすることで、プロジェクトが 正しく統一された状態で構築されるようにします。

Maven は、リポジトリーを使用してアーカイブを行います。Maven リポジトリーには Java ライブラ リー、プラグイン、およびその他のビルドアーティファクトが格納されています。デフォルトのパブ リックリポジトリーは Maven 2 Central [Repository](http://search.maven.org/#browse)ですが、複数の開発チームの間で共通のアー ティファクトを共有する目的で、社内のプライベートおよび内部リポジトリーとすることが可能です。 また、サードパーティーのリポジトリーも利用できます。詳細は [Apache](http://maven.apache.org/) Maven プロジェクトおよび Introduction to [Repositories](http://maven.apache.org/guides/introduction/introduction-to-repositories.html) ガイドを参照してください。

JBoss EAP には、Java EE 開発者が JBoss EAP 6 でアプリケーションを構築する際に使用する要件の 多くが含まれる Maven リポジトリーが含まれます。

JBoss EAP で Maven [を使用する方法の詳細は、](https://access.redhat.com/documentation/en/red-hat-jboss-enterprise-application-platform/7.0/single/development-guide/#using_maven_with_eap)JBoss EAP **Development Guide** の Using Maven with JBoss EAP を参照してください。

### <span id="page-34-1"></span>**3.3.2.** クイックスタートを用いた **Maven** の使用

アプリケーションをビルドし、JBoss EAP 7 にデプロイするのに必要なアーティファクトと依存関係は パブリックリポジトリーでホストされます。JBoss EAP 7 のクイックスタートでは、Maven **settings.xml** ファイルを設定して、クイックスタートをビルドするときにこれらのリポジトリーを 使用する必要がなくなりました。Maven リポジトリーはクイックスタートプロジェクト POM ファイ ルに設定されるようになりました。この設定方法は、クイックスタートを容易に使えるようにするため に提供されますが、ビルドが遅くなる可能性があるため、通常は本番プロジェクトでの使用は推奨され ません。

Red Hat JBoss Developer Studio には Maven が含まれるため、個別にダウンロードおよびインス トールする必要はありません。JBoss Developer Studio のバージョン 9.1 以上を使用することが推奨 されます。

Maven コマンドラインを使用してアプリケーションをビルドおよびデプロイする場合は、最初に [Apache](http://maven.apache.org/download.cgi) Maven プロジェクトから Maven をダウンロードし、Maven のドキュメントに記載されてい る手順に従ってインストールします。

### <span id="page-34-2"></span>**3.3.3.** クイックスタートのダウンロードおよび実行

#### <span id="page-34-3"></span>**3.3.3.1.** クイックスタートのダウンロード

JBoss EAP には、さまざまな Java EE 7 の技術を使用してアプリケーションを作成するのに役立つ包 括的なクイックスタートコードサンプルが含まれています。クイックスタートは Red Hat カスタマー ポータルからダウンロードできます。

- 1. Red Hat [カスタマーポータルに](https://access.redhat.com)ログインします。
- 2. ダウンロードをクリックします。
- 3. 製品のダウンロードリストで **Red Hat JBoss Enterprise Application Platform** をク リックします。
- 4. **Version** ドロップダウンメニューで希望のバージョンを選択します。
- 5. 表で **Red Hat JBoss Enterprise Application Platform 7.0.0 Quickstarts** を見つ け、**Download** をクリックします。
- 6. ZIP ファイルを希望の場所に保存します。
- 7. Zip ファイルを展開します。

### <span id="page-35-0"></span>**3.3.3.2. JBoss Developer Studio** でのクイックスタートの実行

クイックスタートがダウンロードされたら、JBoss Developer Studio にインポートし、JBoss EAP に デプロイできます。

### クイックスタートの **JBoss Developer Studio** へのインポート

各クイックスタートには、プロジェクトおよび設定情報が含まれる POM ファイルが同梱されていま す。この POM ファイルを使用すると、簡単にクイックスタートを JBoss Developer Studio にイン ポートできます。

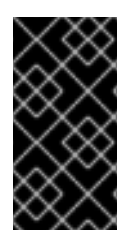

### 重要

JBoss Developer Studio へのインポート時にクイックスタートプロジェクトフォル ダーが IDE ワークスペース内にある場合、IDE は無効なプロジェクト名と WAR アーカ イブ名を生成します。作業を開始する前に、クイックスタートプロジェクトフォルダー が IDE ワークスペースの外部にあることを確認してください。

- 1. JBoss Developer Studio を起動します。
- 2. **File** → **Import** と選択します。
- 3. **Maven** → **Existing Maven Projects** と選択し、**Next** をクリックします。

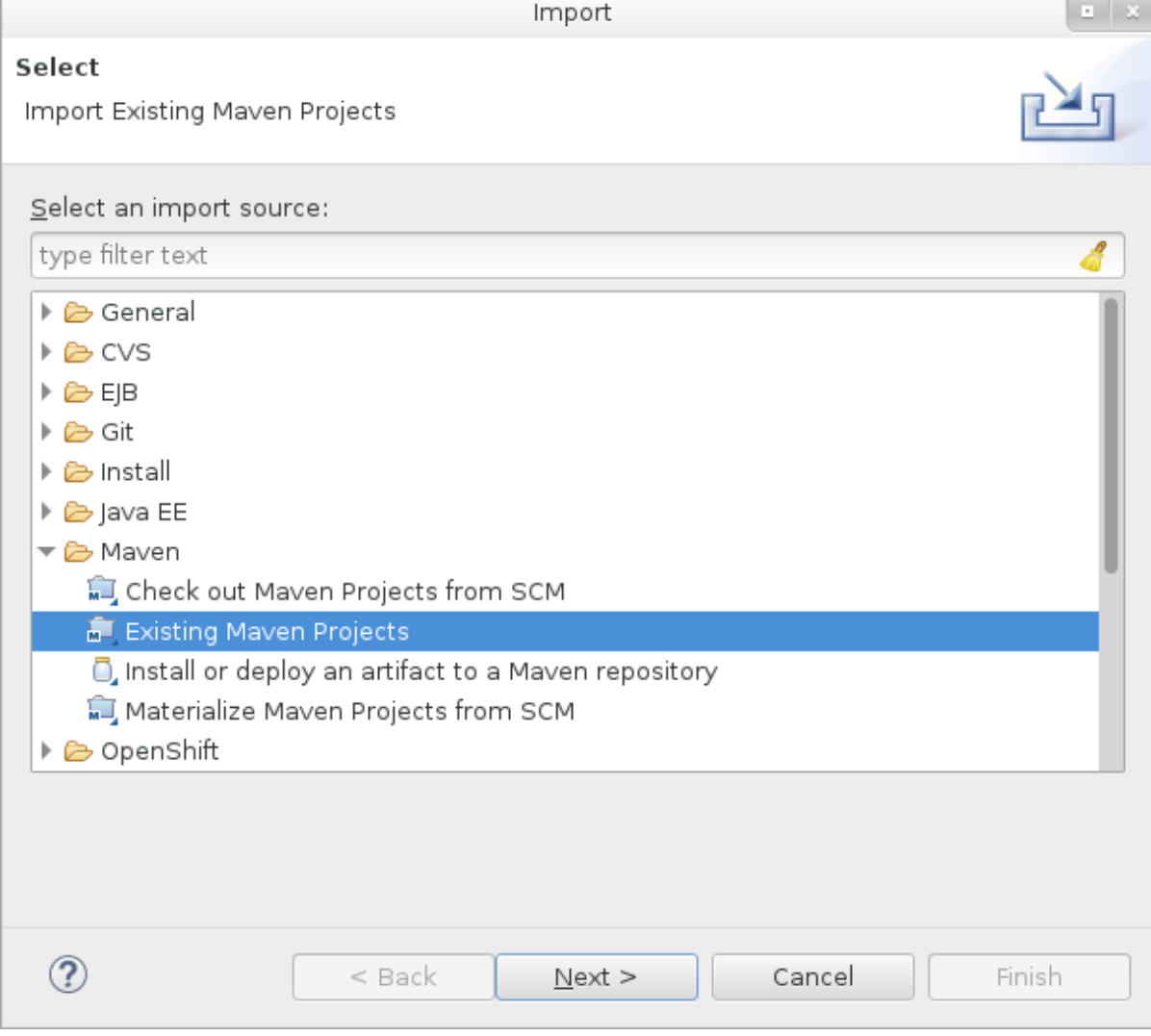

図**3.7** 既存の **Maven** プロジェクトのインポート

4. 希望のクイックスタートのディレクトリー (**helloworld** など) を参照し、**OK** をクリックしま す。**Projects** リストボックスに、選択したクイックスタートプロジェクトの **pom.xml** ファイ ルが示されます。

図**3.8 Maven** プロジェクトの選択

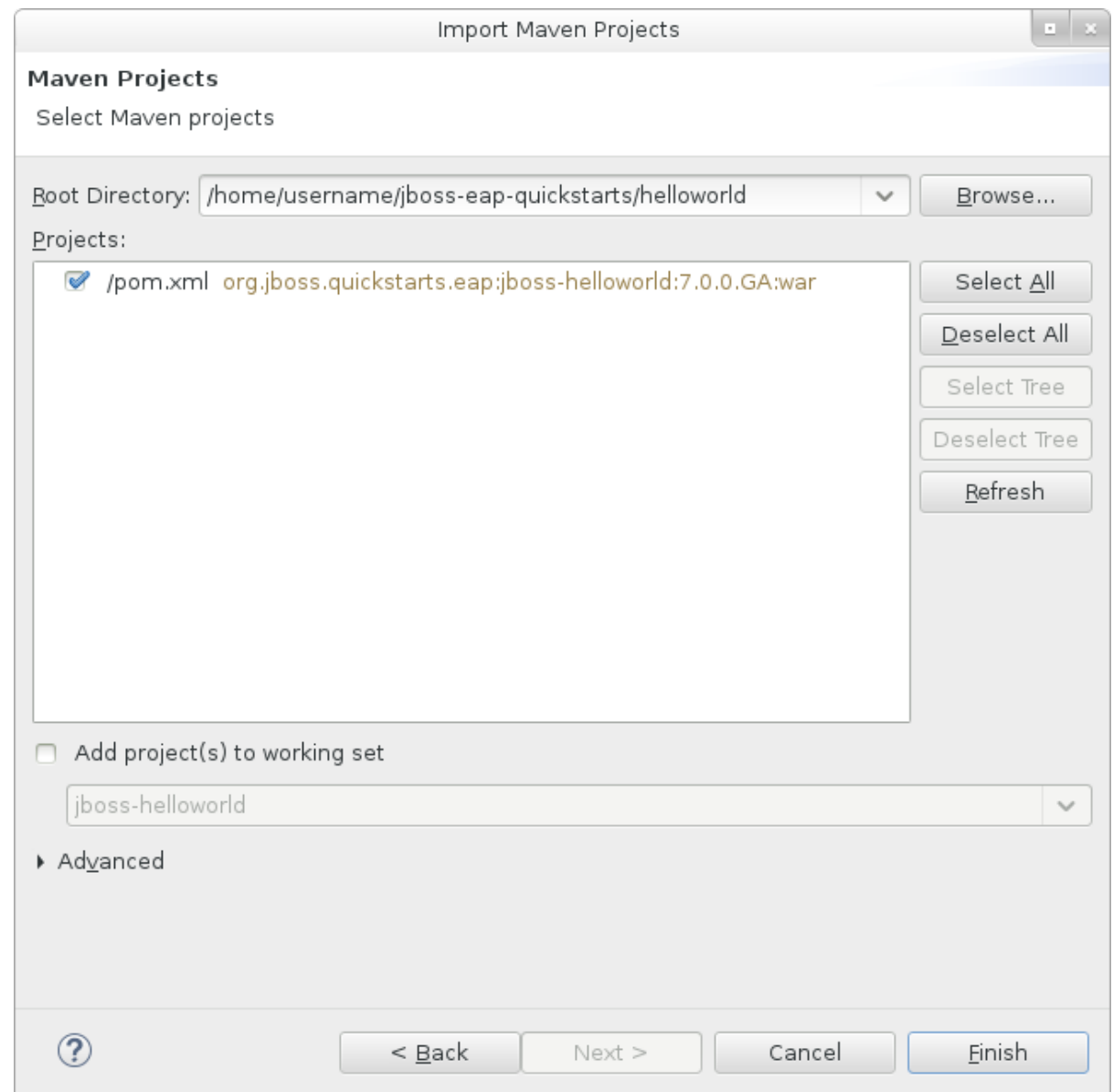

5. **Finish** をクリックします。

### **helloworld** クイックスタートの実行

**helloworld** クイックスタートを実行すると、JBoss EAP サーバーが適切に設定および実行されたこ とを簡単に検証できます。

- 1. サーバーを定義していない場合は、JBoss EAP サーバーを JBoss [Developer](#page-31-0) Studio へ追加し ます。
- 2. **Project Explorer** タブの **jboss-helloworld** プロジェクトを右クリックし、**Run As** → **Run on Server** と選択します。

図**3.9 Run As - Run on Server**

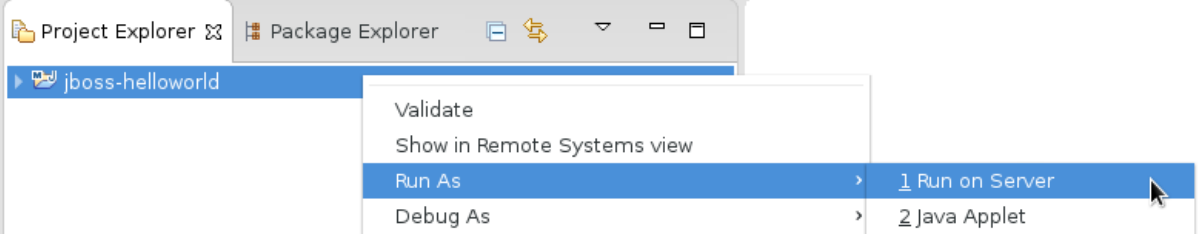

3. リストから **JBoss EAP 7.0** を選択し、**Next** をクリックします。

### 図**3.10 Run on Server**

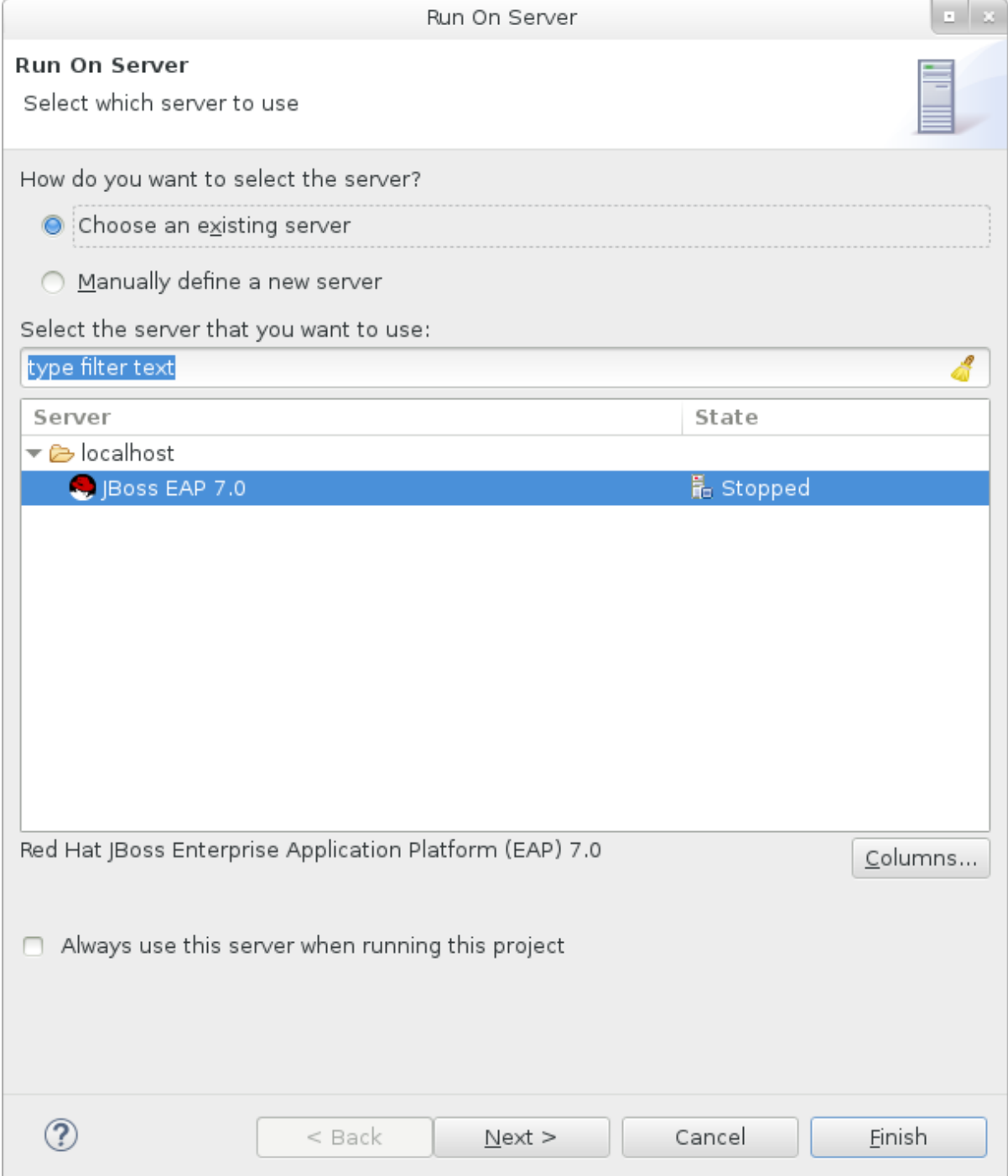

4. **jboss-helloworld** クイックスタートはすでにリストされ、サーバー上で設定できる状態で す。**Finish** をクイックしてクイックスタートをデプロイします。

### 図**3.11** サーバーで設定されたリソースの変更

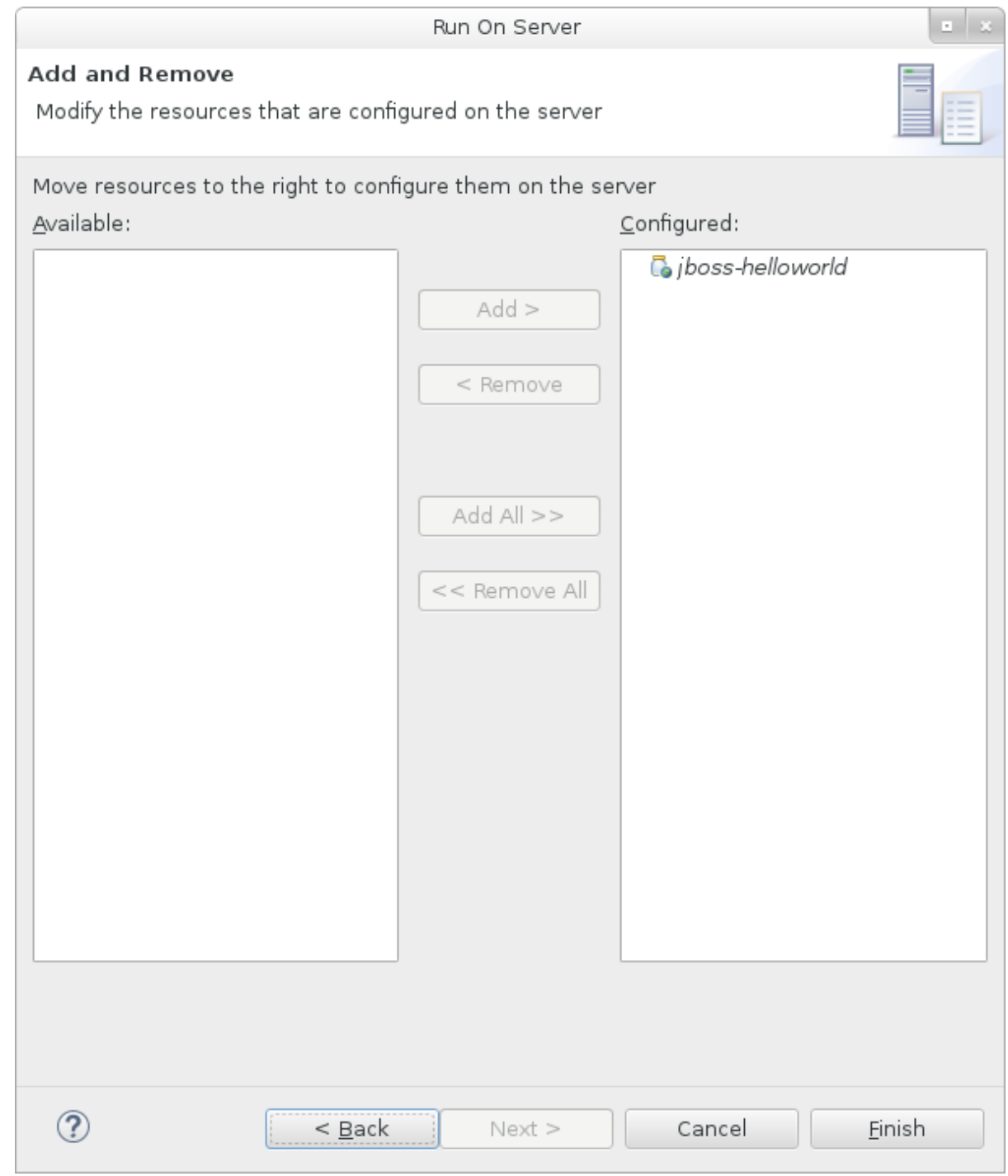

- 5. 結果を検証します。
	- **Server** タブで、**JBoss EAP 7.0** サーバーの状態が **Started** に代わります。
	- **Console** タブに、JBoss EAP サーバーの起動と**helloworld** クイックスタートのデプロ イメントに関するメッセージが表示されます。

```
WFLYUT0021: Registered web context: /jboss-helloworld
WFLYSRV0010: Deployed "jboss-helloworld.war" (runtime-name :
"jboss-helloworld.war")
```
**helloworld** アプリケーションは <http://localhost:8080/jboss-helloworld> で使用で き、**Hello World!** というテキストが表示されます。

### **bean-validation** クイックスタートの実行

**bean-validation** などの一部のクイックスタートは、ユーザーインターフェースレイヤーの代わりに Arquillian テストを提供して機能を示します。

- 1. **bean-validation** クイックスタートを JBoss Developer Studio にインポートします。
- 2. **Servers** サーバータブでサーバーを右クリックし、**Start** を選択して JBoss EAP サーバーを 起動します。**Servers** タブが表示されない場合や、サーバーが定義されていない場合 は、JBoss EAP サーバーを Red Hat JBoss [Developer](#page-31-0) Studio へ追加してください。
- 3. **Project Explorer** タブで **jboss-bean-validation** プロジェクトを右クリックし、**Run As** → **Maven Build** と選択します。
- 4. 以下を **Goals** 入力フィールドに入力し、**Run** を実行します。

clean test -Parq-wildfly-remote

図**3.12** 設定の編集

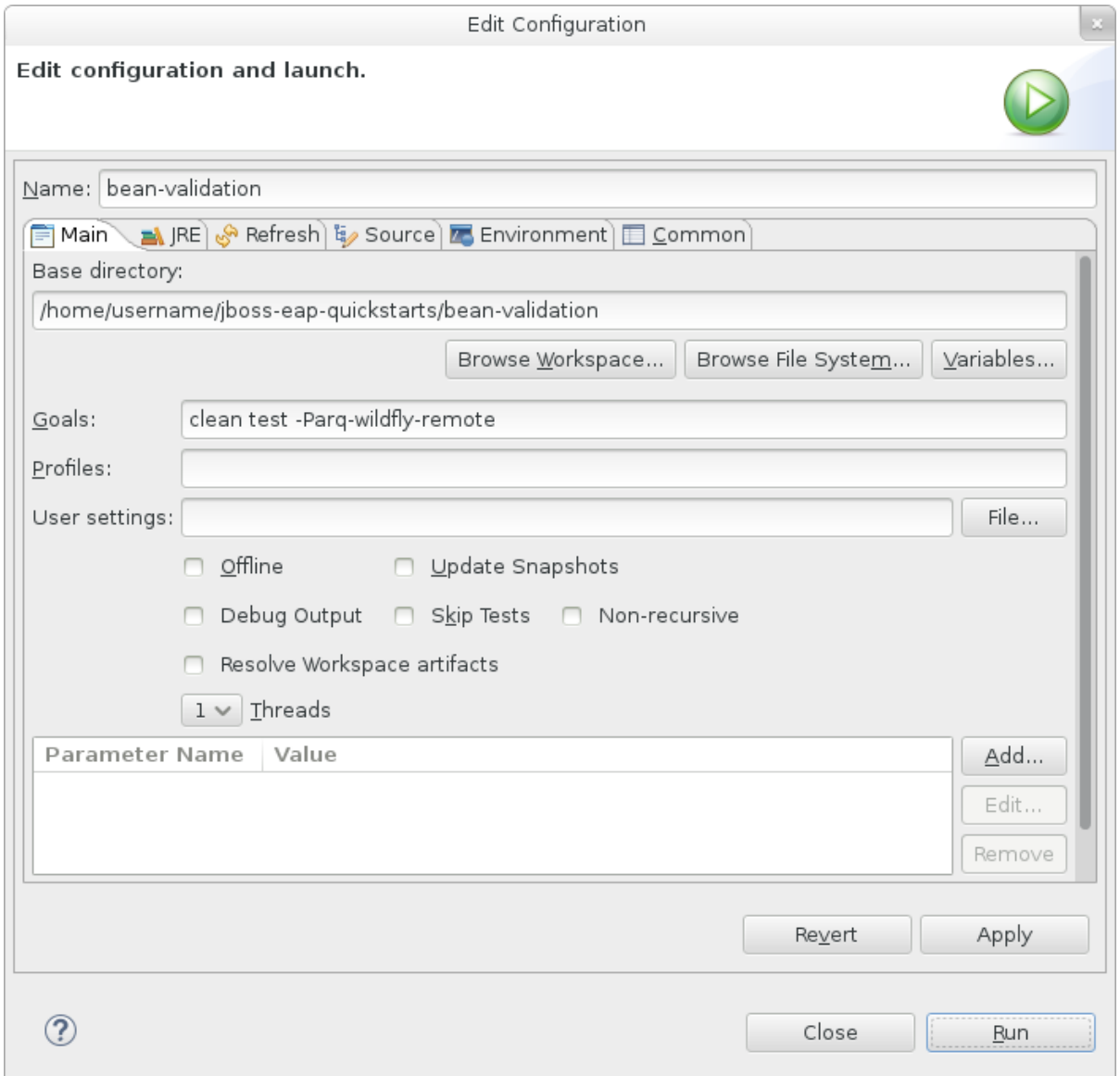

5. 結果を検証します。

**Console** タブに **bean-validation** Arquillian テストの結果が表示されます。

------------------------------------------------------- T E S T S  $-$ Running org.jboss.as.quickstarts.bean\_validation.test.MemberValidationTest Tests run: 5, Failures: 0, Errors: 0, Skipped: 0, Time elapsed: 2.189 sec Results : Tests run: 5, Failures: 0, Errors: 0, Skipped: 0 [INFO] ---------------------------------------------------------- -------------- [INFO] BUILD SUCCESS [INFO] ---------------------------------------------------------- --------------

### <span id="page-41-0"></span>**3.3.3.3.** コマンドラインでのクイックスタートの実行

Maven を使用すると、コマンドラインから簡単にクイックスタートをビルドおよびデプロイできま す。Maven がインストールされていない場合は [Apache](http://maven.apache.org/download.cgi) Maven プロジェクトを参照し、ダウンロー ドとインストールを行ってください。

**README.md** ファイルは、システム要件、Maven の設定、ユーザーの追加、およびクイックスタートの 実行に関する一般的な情報が含まれるクイックスタートのルートディレクトリーにあります。

各クイックスタートには、クリックスタートを実行するための特定の手順と Maven コマンドが含まれ る独自の **README.md** ファイルも含まれます。

コマンドラインでの **helloworld** クイックスタートの実行

- 1. **helloworld** クイックスタートのルートディレクトリーにある **README.md** ファイルを確認し ます。
- 2. JBoss EAP サーバーを起動します。

\$ EAP\_HOME/bin/standalone.sh

- 3. **helloworld** クイックスタートディレクトリーへ移動します。
- 4. クイックスタートの **README.md** ファイルにある Maven コマンドを使用して、クイックス タートをビルドおよびデプロイします。

mvn clean install wildfly:deploy

5. **helloworld** アプリケーションは <http://localhost:8080/jboss-helloworld> で使用で き、**Hello World!** というテキストが表示されます。

### 付録**A** リファレンス資料

### <span id="page-42-1"></span><span id="page-42-0"></span>**A.1.** サーバーランタイム引数

アプリケーションサーバーの起動スクリプトは実行時に引数とスイッチを受け入れます。そのた め、**standalone.xml**、**domain.xml**、および **host.xml** 設定ファイルに定義されていない他の設定 でサーバーを起動できます。

他の設定には、ソケットバインディングの代替セットを持つサーバーの起動や 2 次設定が含まれている ことがあります。

help スイッチ **-h** または **--help** を起動時に渡すと、利用可能なパラメーターのリストを使用できま す。

### 表**A.1** ランタイムスイッチおよび引数

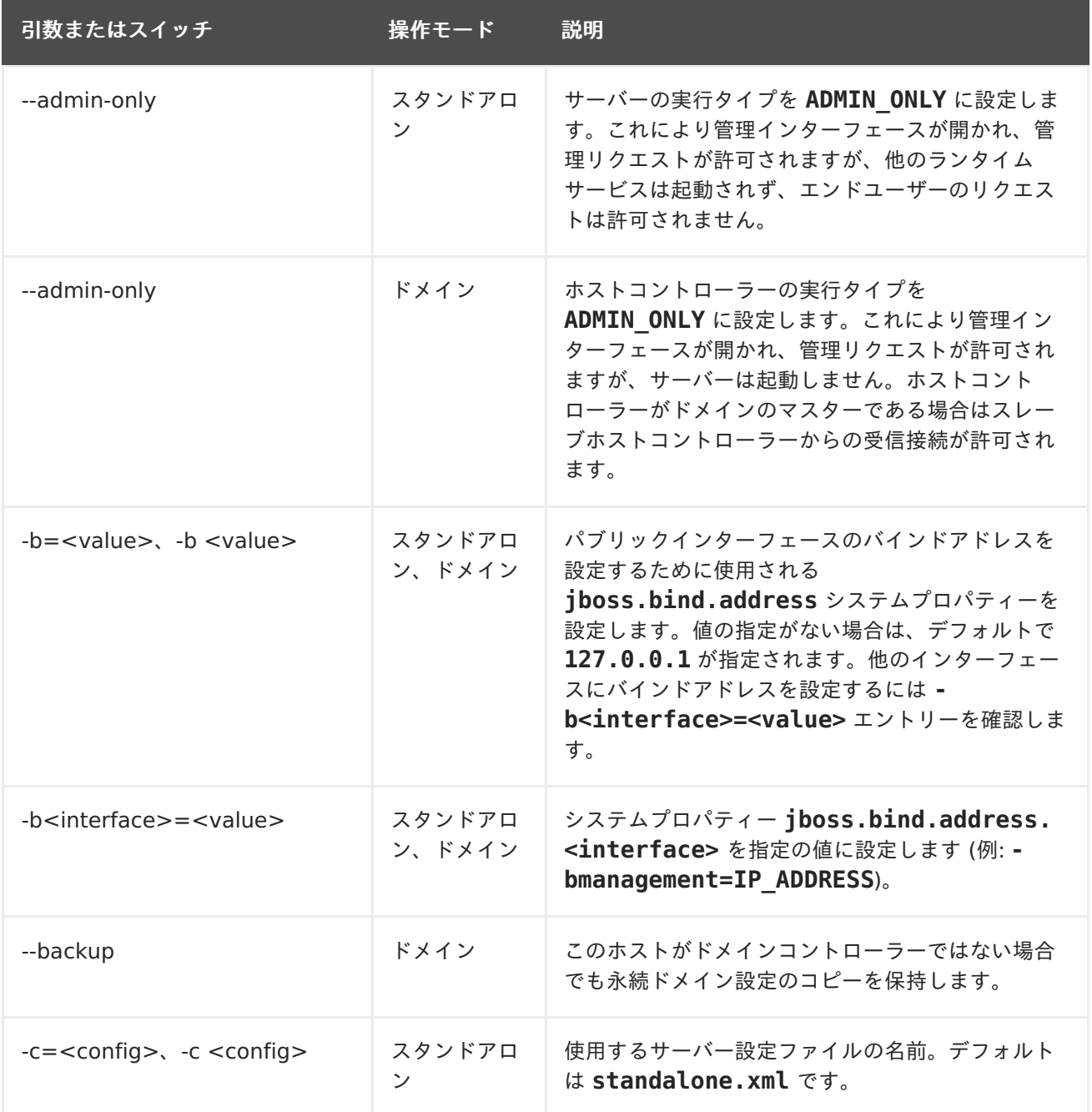

<span id="page-43-0"></span>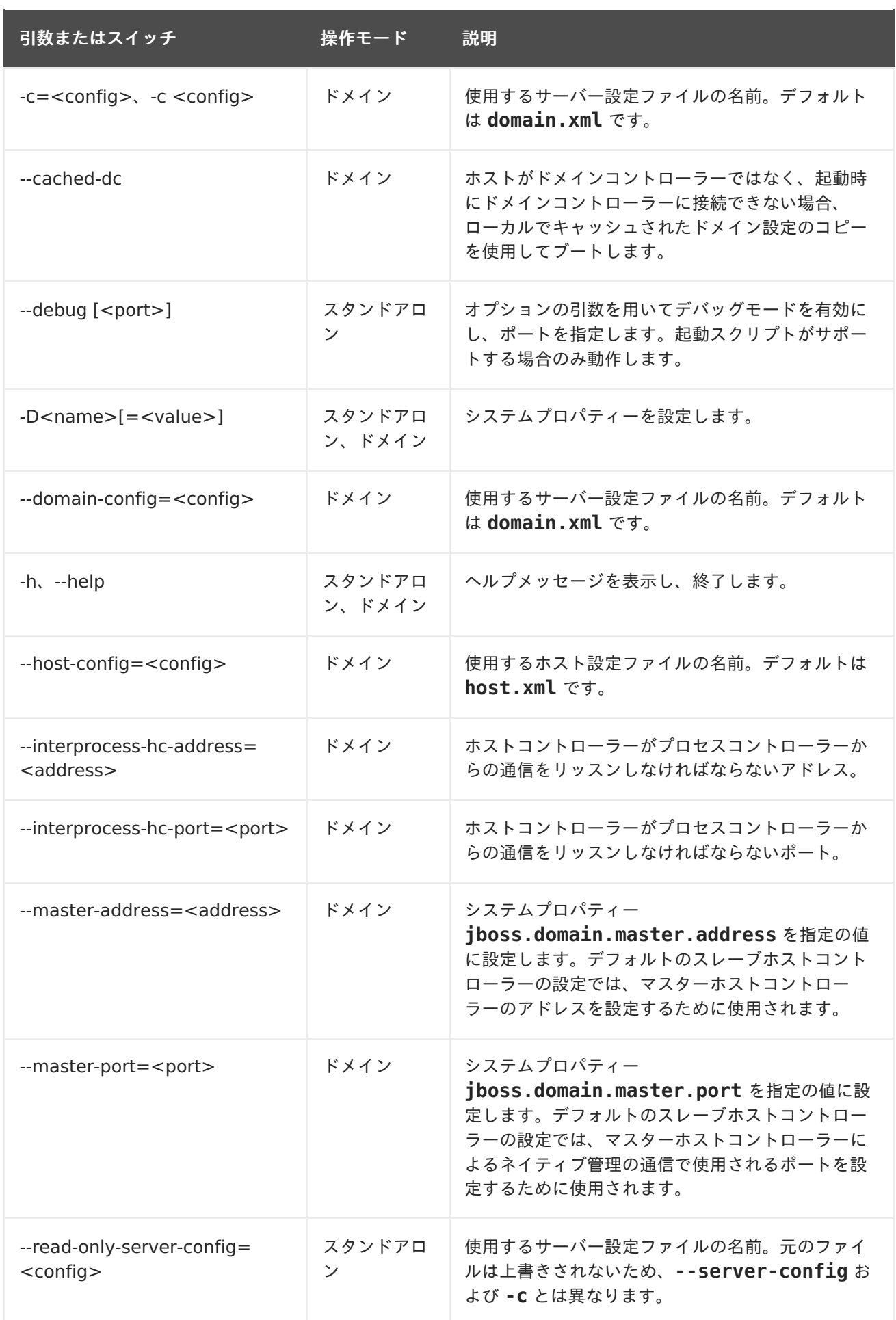

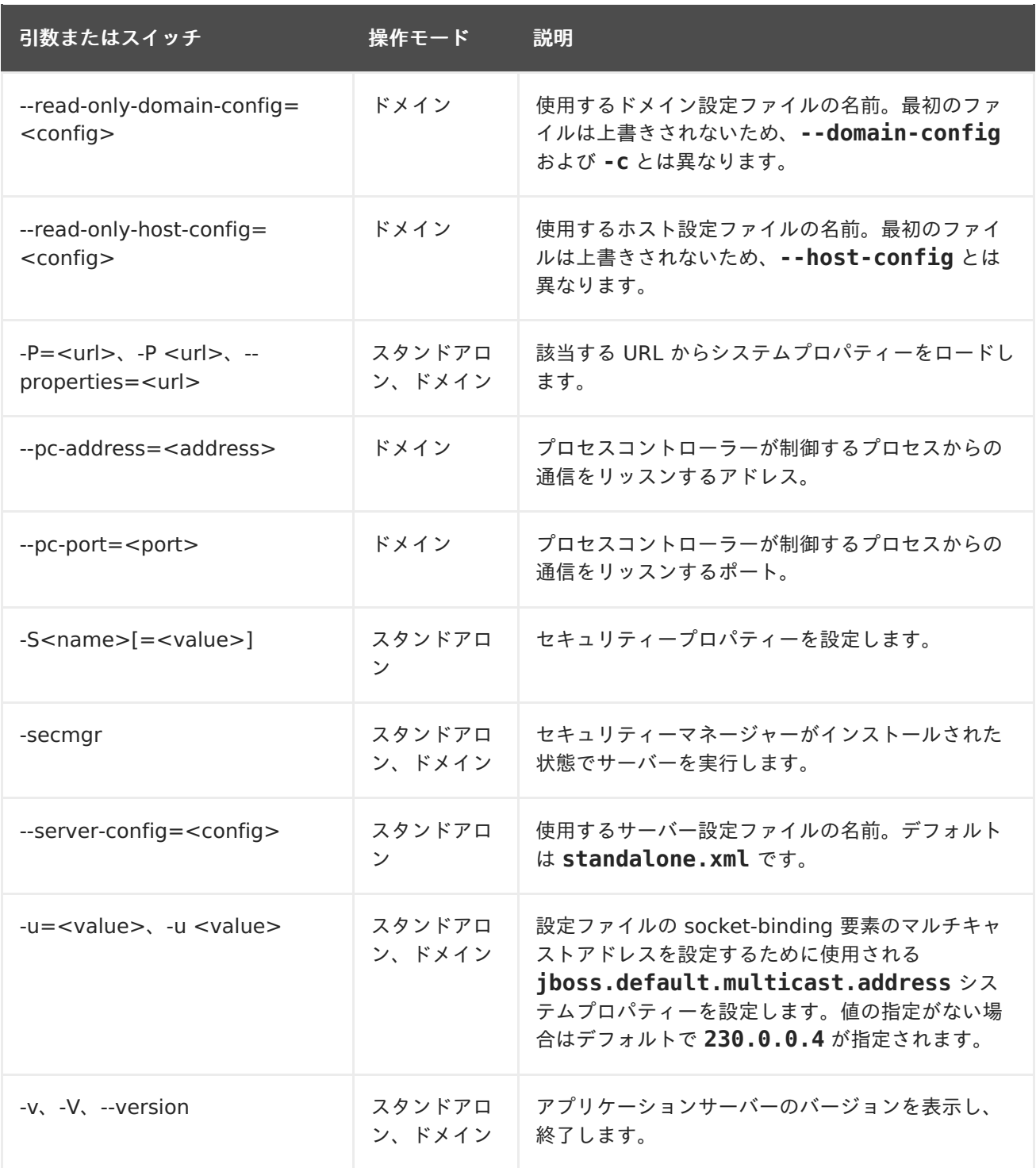

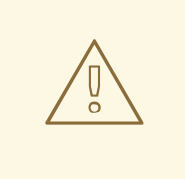

警告

JBoss EAP に同梱される設定ファイルは、スイッチ (**-b**、**-u** など) を処理するよ う設定されます。スイッチによって制御されるシステムプロパティーを使用しない よう設定ファイルを変更した場合は、実行するコマンドにスイッチを追加しても効 果はありません。

<span id="page-44-0"></span>**A.2. ADD-USER** ユーティリティー引数

<span id="page-45-1"></span>以下の表は、**add-user.sh** または **add-user.bat** スクリプトで使用できる引数を示しています。こ れらのスクリプトは既定の認証のプロパティーファイルに新しいユーザーを追加するためのユーティリ ティーです。

### 表**A.2 add-user** コマンド引数

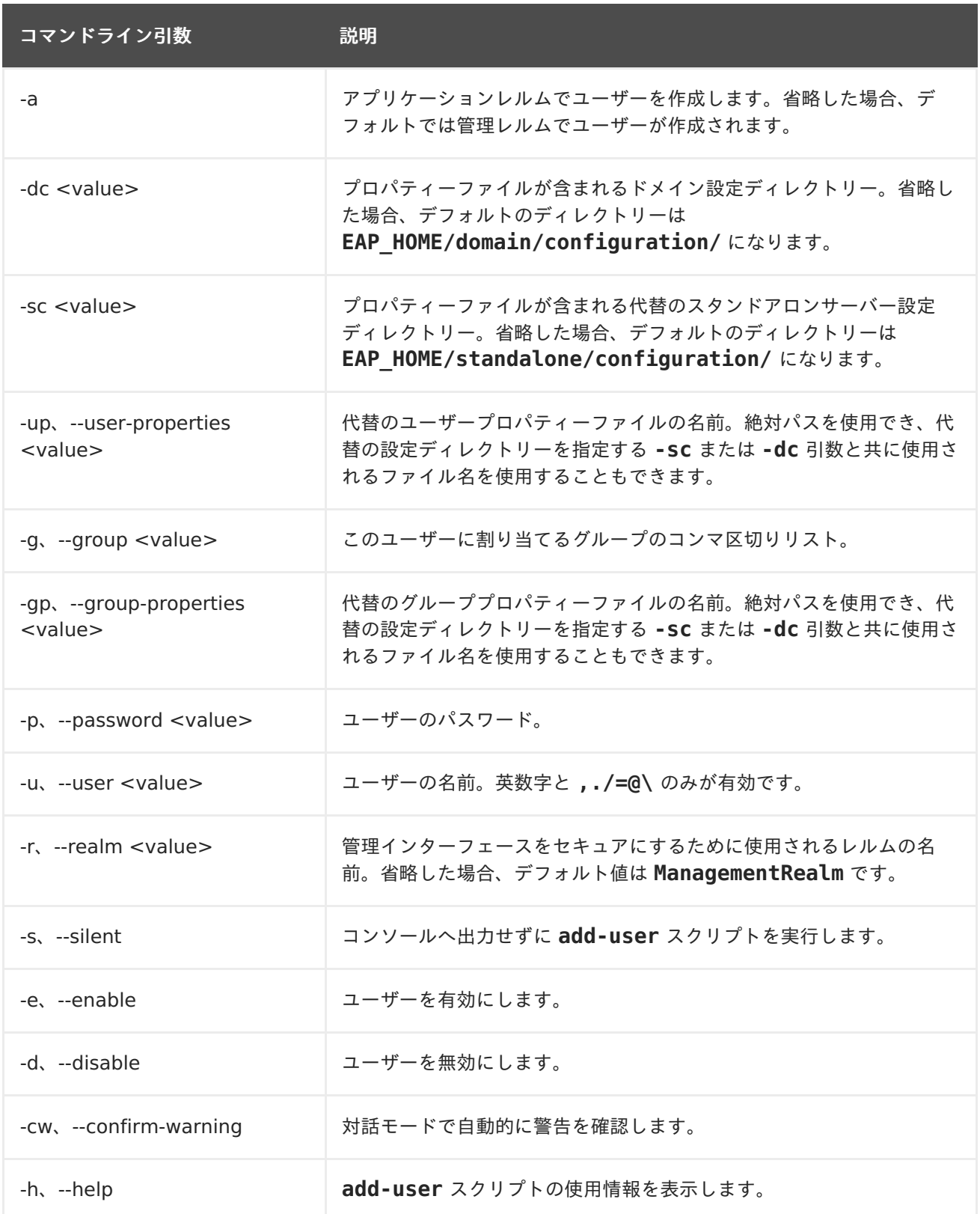

### <span id="page-45-0"></span>**A.3.** インターフェース属性

表**A.3** インターフェース属性と値

<span id="page-46-0"></span>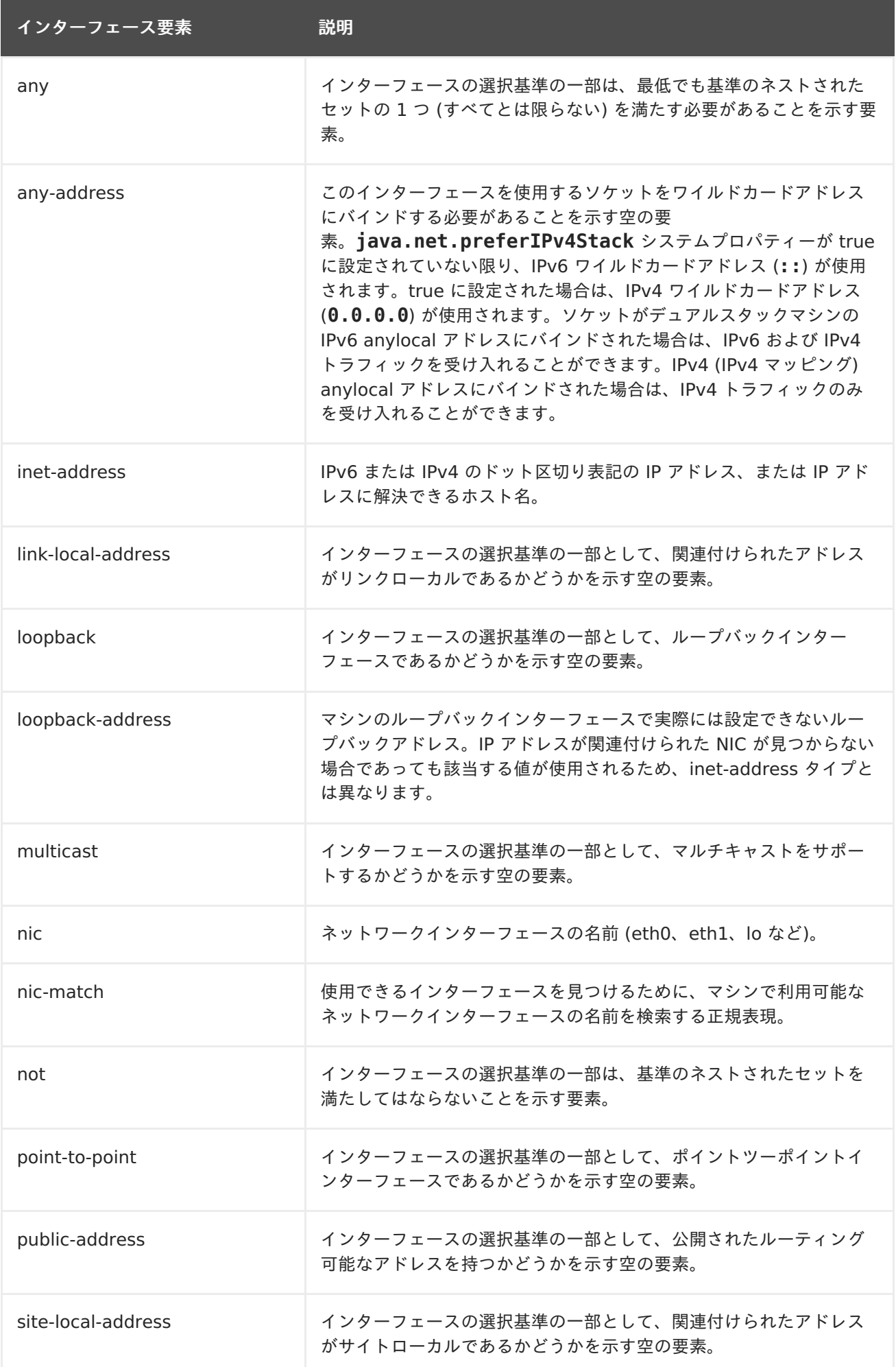

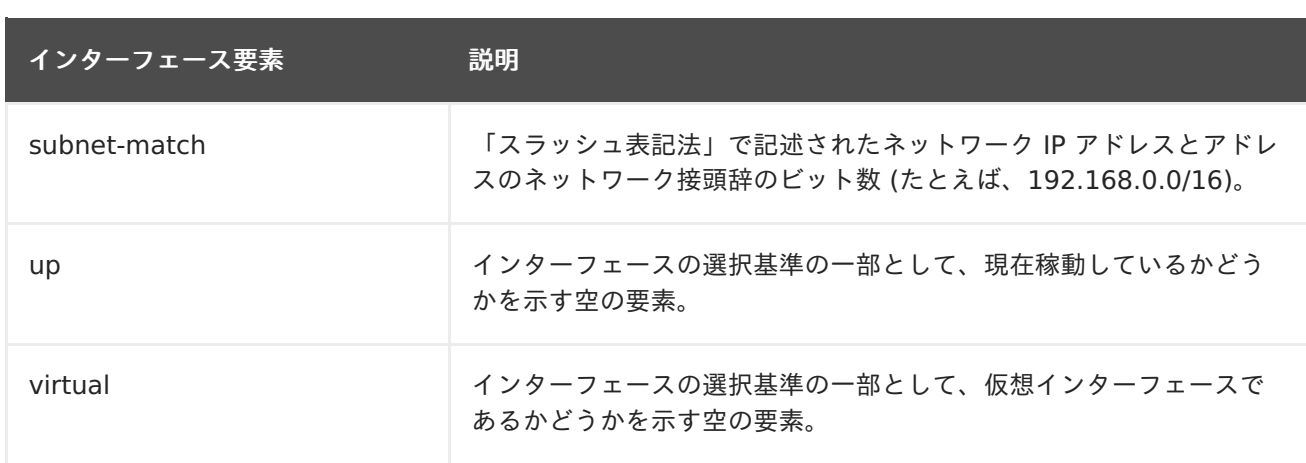

### <span id="page-47-0"></span>**A.4.** ソケットバインディング属性

### 表**A.4** ソケットバインディング属性

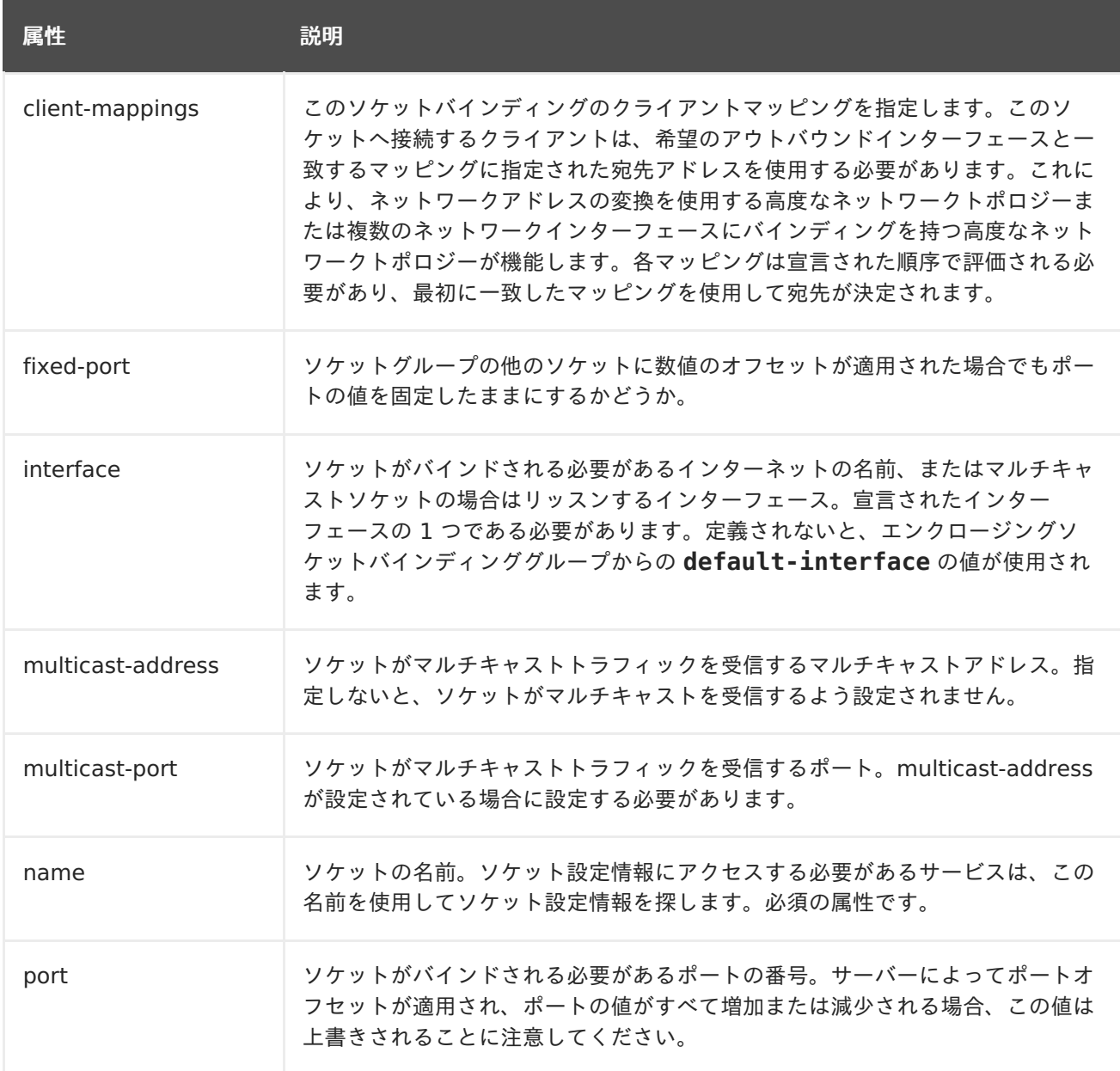

### <span id="page-47-1"></span>**A.5.** デフォルトのソケットバインディング

<span id="page-48-0"></span>表**A.5** デフォルトのソケットバインディング

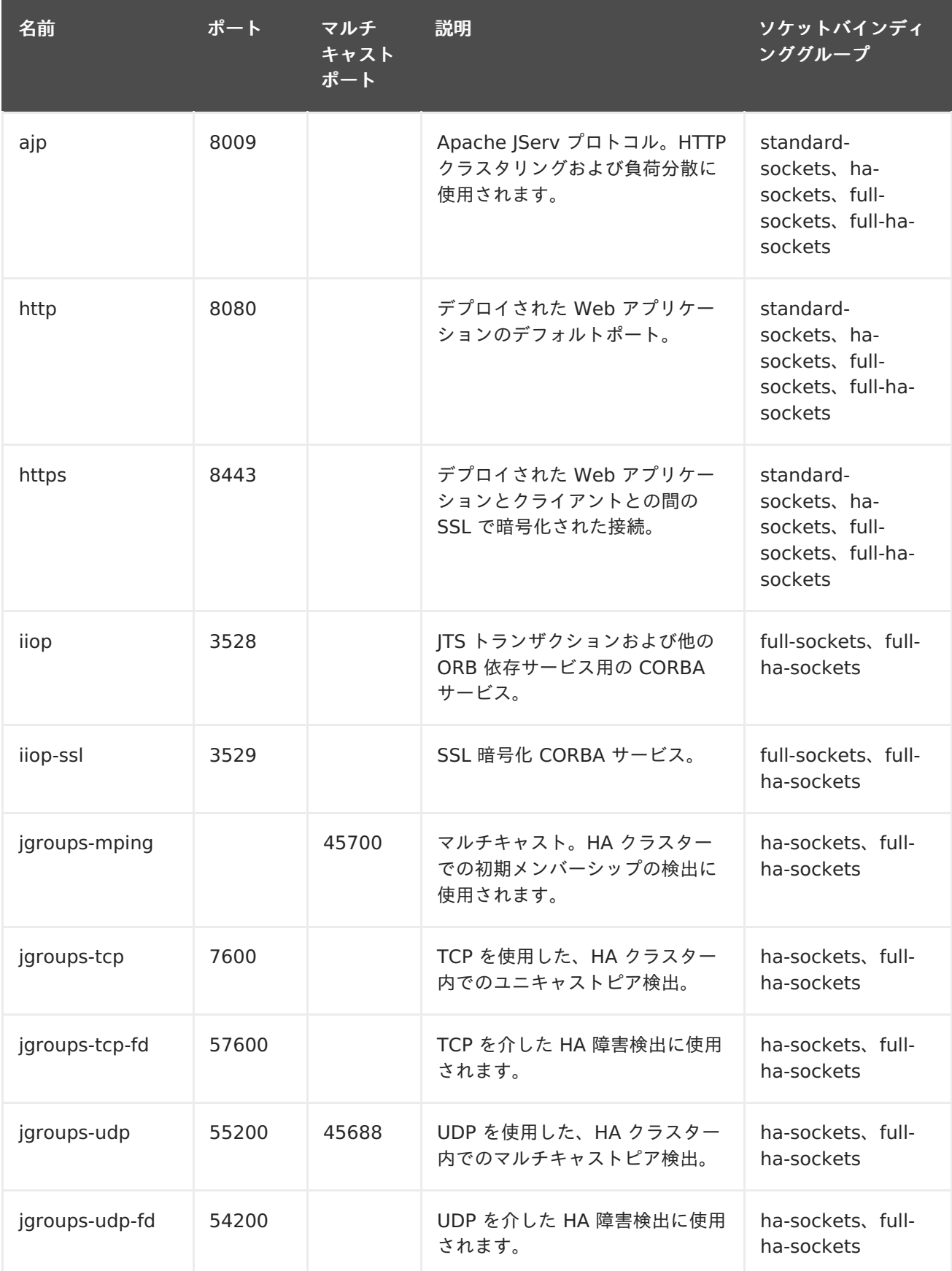

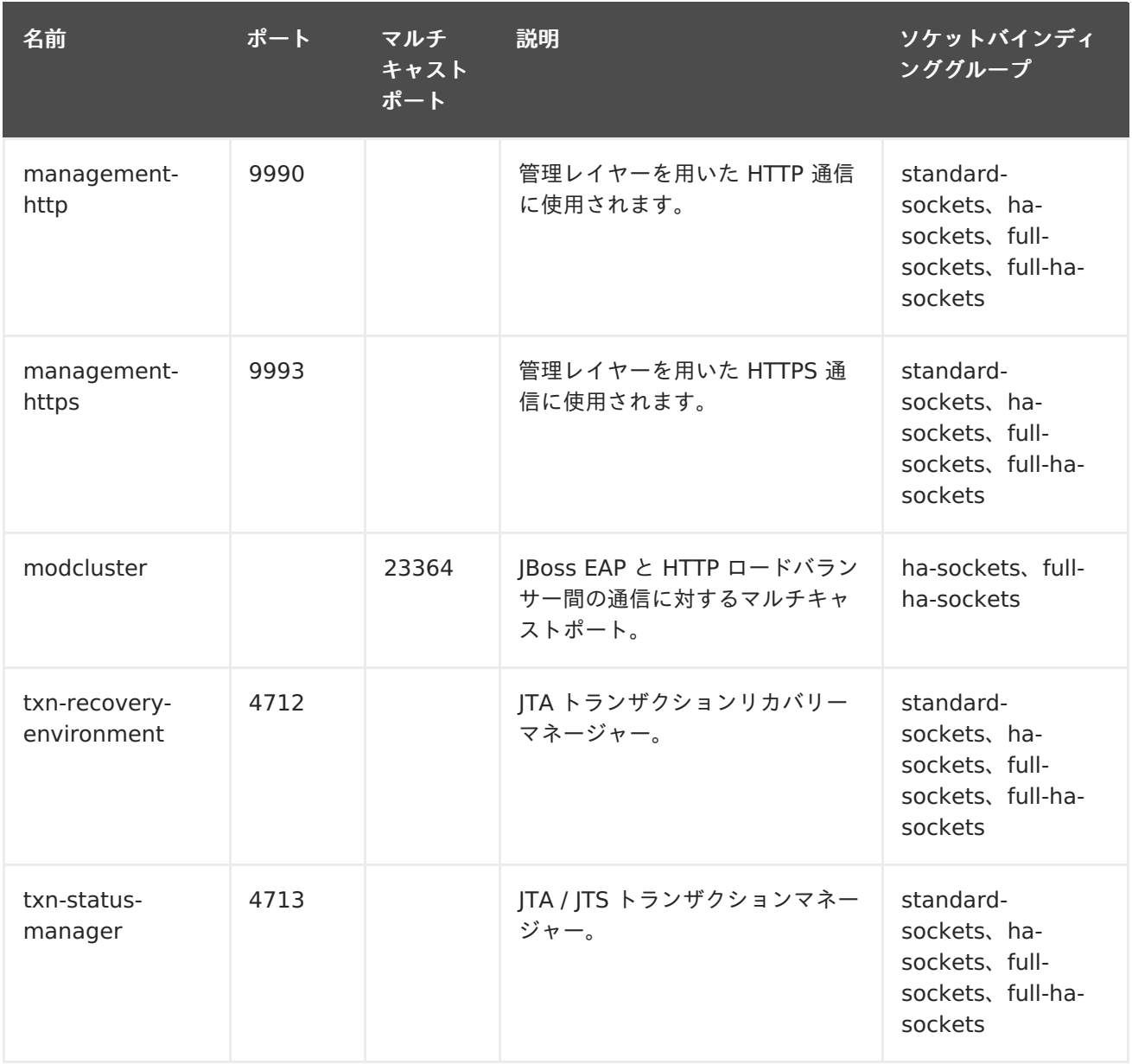

### **Revised on 2018-01-31 07:06:06 EST**